# LXM32M Module Profibus DP-V1 Manuel bus de terrain

05/2018

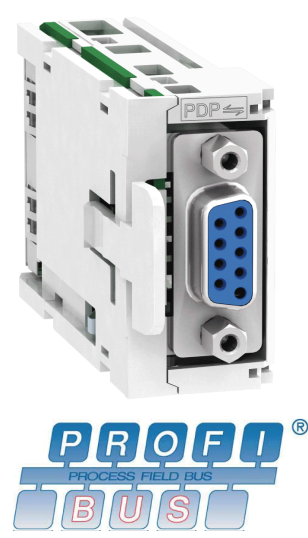

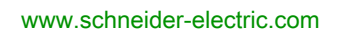

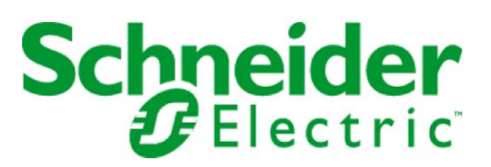

Le présent document comprend des descriptions générales et/ou des caractéristiques techniques des produits mentionnés. Il ne peut pas être utilisé pour définir ou déterminer l'adéquation ou la fiabilité de ces produits pour des applications utilisateur spécifiques. Il incombe à chaque utilisateur ou intégrateur de réaliser l'analyse de risques complète et appropriée, l'évaluation et le test des produits pour ce qui est de l'application à utiliser et de l'exécution de cette application. Ni la société Schneider Electric ni aucune de ses sociétés affiliées ou filiales ne peuvent être tenues pour responsables de la mauvaise utilisation des informations contenues dans le présent document. Si vous avez des suggestions, des améliorations ou des corrections à apporter à cette publication, veuillez nous en informer.

Vous acceptez de ne pas reproduire, excepté pour votre propre usage à titre non commercial, tout ou partie de ce document et sur quelque support que ce soit sans l'accord écrit de Schneider Electric. Vous acceptez également de ne pas créer de liens hypertextes vers ce document ou son contenu. Schneider Electric ne concède aucun droit ni licence pour l'utilisation personnelle et non commerciale du document ou de son contenu, sinon une licence non exclusive pour une consultation « en l'état », à vos propres risques. Tous les autres droits sont réservés.

Toutes les réglementations locales, régionales et nationales pertinentes doivent être respectées lors de l'installation et de l'utilisation de ce produit. Pour des raisons de sécurité et afin de garantir la conformité aux données système documentées, seul le fabricant est habilité à effectuer des réparations sur les composants.

Lorsque des équipements sont utilisés pour des applications présentant des exigences techniques de sécurité, suivez les instructions appropriées.

La non-utilisation du logiciel Schneider Electric ou d'un logiciel approuvé avec nos produits matériels peut entraîner des blessures, des dommages ou un fonctionnement incorrect.

Le non-respect de cette consigne peut entraîner des lésions corporelles ou des dommages matériels.

© 2018 Schneider Electric. Tous droits réservés.

# Table des matières

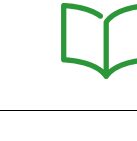

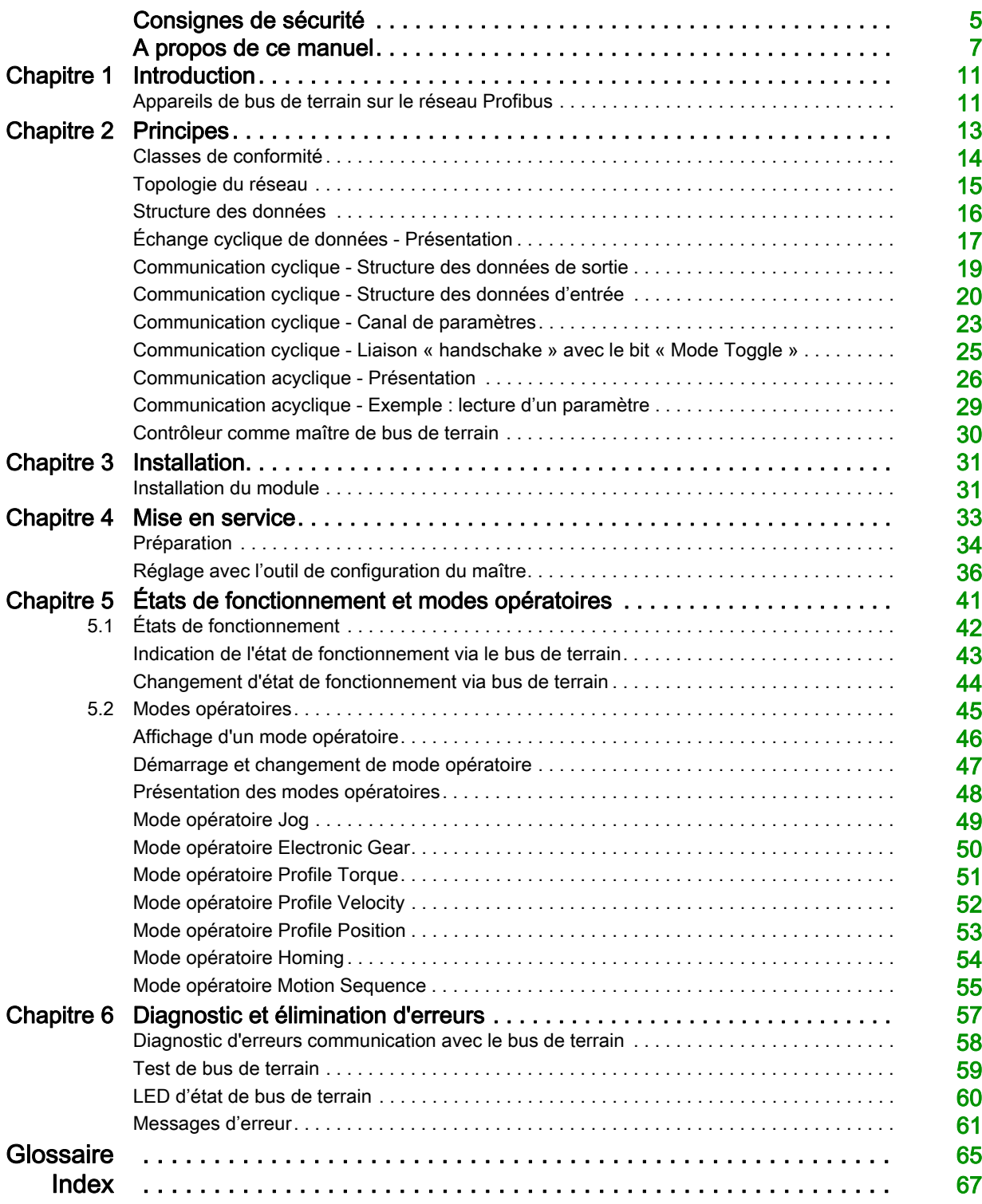

# <span id="page-4-0"></span>Consignes de sécurité

### <span id="page-4-1"></span>Informations importantes

#### AVIS

Lisez attentivement ces instructions et examinez le matériel pour vous familiariser avec l'appareil avant de tenter de l'installer, de le faire fonctionner, de le réparer ou d'assurer sa maintenance. Les messages spéciaux suivants que vous trouverez dans cette documentation ou sur l'appareil ont pour but de vous mettre en garde contre des risques potentiels ou d'attirer votre attention sur des informations qui clarifient ou simplifient une procédure.

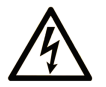

La présence de ce symbole sur une étiquette "Danger" ou "Avertissement" signale un risque d'électrocution qui provoquera des blessures physiques en cas de non-respect des consignes de sécurité.

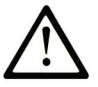

Ce symbole est le symbole d'alerte de sécurité. Il vous avertit d'un risque de blessures corporelles. Respectez scrupuleusement les consignes de sécurité associées à ce symbole pour éviter de vous blesser ou de mettre votre vie en danger.

# **DANGER**

DANGER signale un risque qui, en cas de non-respect des consignes de sécurité, provoque la mort ou des blessures graves.

# **AVERTISSEMENT**

AVERTISSEMENT signale un risque qui, en cas de non-respect des consignes de sécurité, peut provoquer la mort ou des blessures graves.

# A ATTENTION

ATTENTION signale un risque qui, en cas de non-respect des consignes de sécurité, peut provoquer des blessures légères ou moyennement graves.

# **AVIS**

AVIS indique des pratiques n'entraînant pas de risques corporels.

#### REMARQUE IMPORTANTE

L'installation, l'utilisation, la réparation et la maintenance des équipements électriques doivent être assurées par du personnel qualifié uniquement. Schneider Electric décline toute responsabilité quant aux conséquences de l'utilisation de ce matériel.

Une personne qualifiée est une personne disposant de compétences et de connaissances dans le domaine de la construction, du fonctionnement et de l'installation des équipements électriques, et ayant suivi une formation en sécurité leur permettant d'identifier et d'éviter les risques encourus.

#### <span id="page-5-0"></span>QUALIFICATION DU PERSONNEL

Seul le personnel qualifié, connaissant et comprenant le contenu du présent manuel est autorisé à travailler sur ce produit. En vertu de leur formation professionnelle, de leurs connaissances et de leur expérience, ces personnels qualifiés doivent être en mesure de prévenir et de reconnaître les dangers potentiels susceptibles d'être générés par l'utilisation du produit, la modification des réglages ainsi que l'équipement mécanique, électrique et électronique de l'installation globale.

Les personnels qualifiés doivent être en mesure de prévoir et de détecter les éventuels dangers pouvant survenir suite au paramétrage, aux modifications des réglages et en raison de l'équipement mécanique, électrique et électronique.

Les personnels qualifiés doivent connaître les normes, les dispositions et les prescriptions de prévention des accidents en vigueur et les respecter lors de la planification et de la mise en œuvre du système.

#### <span id="page-5-1"></span>UTILISATION CONFORME À L'USAGE PRÉVU

Les produits décrits dans ce document ou concernés par ce dernier sont des servo-variateurs pour servomoteurs triphasés ainsi que logiciel, accessoires et options. Les produits sont conçus pour le secteur industriel et doivent uniquement être utilisés en conformité avec les instructions, exemples et informations liées à la sécurité de ce document et des documents associés.

Les instructions de sécurité en vigueur, les conditions spécifiées et les caractéristiques techniques doivent être respectées à tout moment.

Avant toute mise en œuvre des produits, il faut procéder à une appréciation du risque en matière d'utilisation concrète. Selon le résultat, il convient de prendre les mesures relatives à la sécurité.

Comme les produits sont utilisés comme éléments d'un système global ou d'un processus, il est de votre ressort de garantir la sécurité des personnes par le concept du système global ou du processus.

N'exploiter les produits qu'avec les câbles et différents accessoires spécifiés. N'utiliser que les accessoires et les pièces de rechange d'origine.

Toutes les autres utilisations sont considérées comme non conformes et peuvent générer des dangers.

# Présentation

#### Objectif du document

<span id="page-6-0"></span>Les informations fournies dans ce manuel complètent le manuel produit du variateur LXM32M.

Les fonctions décrites dans ce manuel ne sont destinées qu'au produit associé. Vous devez lire le manuel produit approprié et en comprendre le contenu.

#### Champ d'application

Ce manuel s'applique au module Profinet DP-V1 du produit LXM32M (identification du module PDP).

Pour plus d'informations sur la conformité des produits avec les normes environnementales (RoHS, REACH, PEP, EOLI, etc.), consultez le site [www.schneider-electric.com/green-premium](http://www.schneider-electric.com/green-premium).

Les caractéristiques techniques des équipements décrits dans ce document sont également fournies en ligne. Pour accéder à ces informations en ligne :

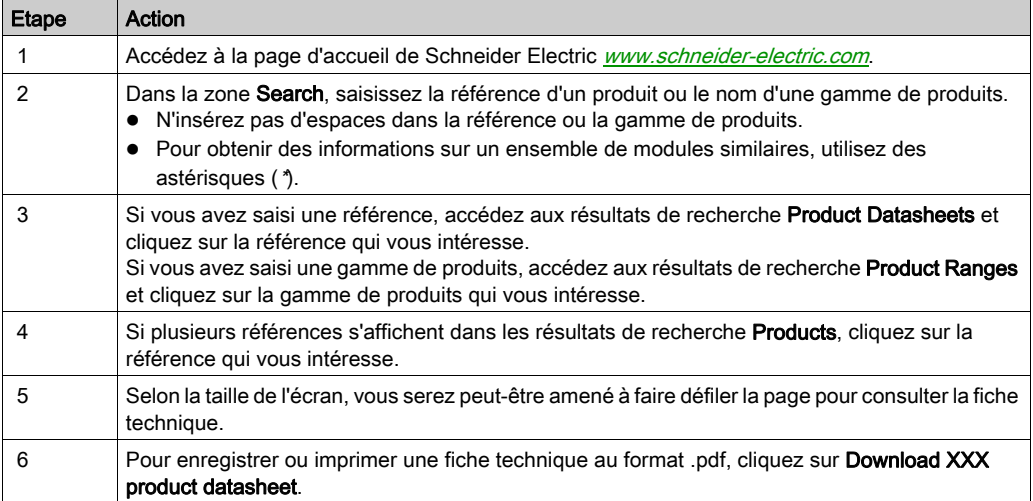

Les caractéristiques présentées dans ce manuel devraient être identiques à celles fournies en ligne. Toutefois, en application de notre politique d'amélioration continue, nous pouvons être amenés à réviser le contenu du document afin de le rendre plus clair et plus précis. Si vous constatez une différence entre le manuel et les informations fournies en ligne, utilisez ces dernières en priorité.

#### Documents associés

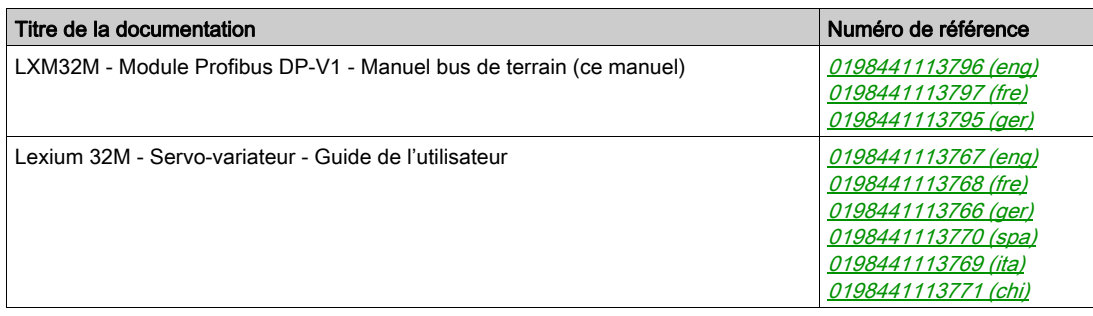

Vous pouvez télécharger ces publications ainsi que d'autres informations techniques sur notre site Web : <http://www.schneider-electric.com/en/download>.

#### Information spécifique au produit

# A AVERTISSEMENT

#### PERTE DE COMMANDE

- Le concepteur d'un système de commande doit envisager les modes de défaillance possibles des chemins de commande et, pour certaines fonctions de commande critiques, prévoir un moyen d'atteindre un état sécurisé lors de la défaillance d'un chemin, et après cette défaillance. L'arrêt d'urgence, l'arrêt en cas de surcourse, la coupure de courant et le redémarrage sont des fonctions de commande critiques.
- Des chemins de commande distincts ou redondants doivent être prévus pour les fonctions de commande critiques.
- Les chemins de commande système peuvent inclure les liaisons de communication. Il faut également tenir compte des implications de retards de transmission imprévus ou de défaillances de la liaison.
- Respecter toutes les réglementations de prévention des accidents ainsi que les consignes de sécurité locales.<sup>1</sup>
- Chaque implémentation de cet équipement doit être testée individuellement et entièrement pour s'assurer du fonctionnement correct avant la mise en service.

Le non-respect de ces instructions peut provoquer la mort, des blessures graves ou des dommages matériels.

 $1$  Pour de plus amples informations, reportez-vous à la directive NEMA ICS 1.1 (dernière édition), « Safety Guidelines for the Application, Installation, and Maintenance of Solid State Control » et à la directive NEMA ICS 7.1 (dernière édition), « Safety Standards for Construction and Guide for Selection, Installation and Operation of Adjustable-Speed Drive Systems » ou aux autres normes en vigueur sur votre site.

#### Normes et concepts

Les termes techniques, la terminologie, les symboles et les descriptions correspondantes employés dans ce manuel ou figurant dans ou sur les produits proviennent généralement des normes internationales.

Dans les domaines des systèmes de sécurité fonctionnelle, des variateurs et de l'automatisme en général, les termes employés sont sécurité, fonction de sécurité, état sécurisé, défaut, réinitialisation du défaut, dysfonctionnement, panne, erreur, message d'erreur, dangereux, etc.

Entre autres, les normes concernées sont les suivantes :

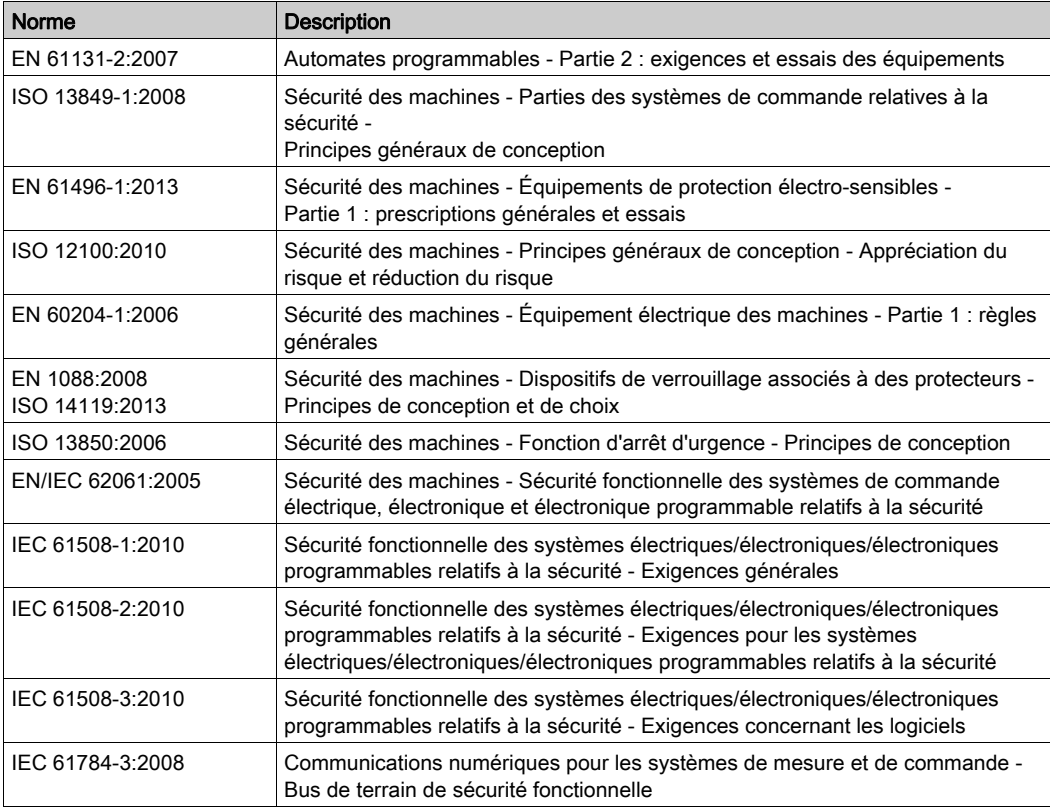

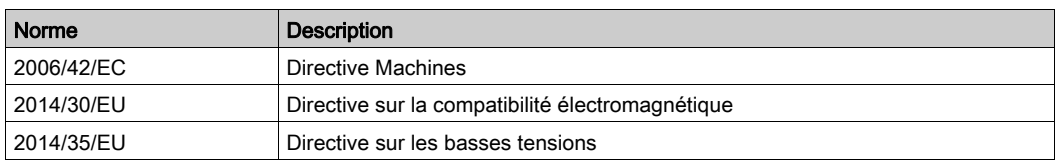

De plus, des termes peuvent être utilisés dans le présent document car ils proviennent d'autres normes telles que :

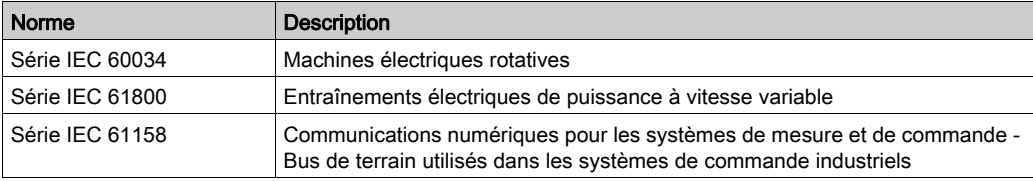

Enfin, le terme zone de fonctionnement utilisé dans le contexte de la description de dangers spécifiques a la même signification que les termes zone dangereuse ou zone de danger employés dans la directive Machines (2006/42/EC) et la norme ISO 12100:2010.

NOTE : Les normes susmentionnées peuvent s'appliquer ou pas aux produits cités dans la présente documentation. Pour plus d'informations sur chacune des normes applicables aux produits décrits dans le présent document, consultez les tableaux de caractéristiques de ces références de produit.

# <span id="page-10-0"></span>**Chapitre 1** Introduction

### <span id="page-10-1"></span>Appareils de bus de terrain sur le réseau Profibus

#### Généralités

Le Profibus est un bus de terrain série permettant la mise en réseau de produits de différents fabricants sans interfaces particulières.

Différents produits équipés d'une interface Profibus peuvent fonctionner dans le même segment de bus de terrain. Profibus fournit une base commune permettant aux appareils du réseau d'échanger des commandes et des données.

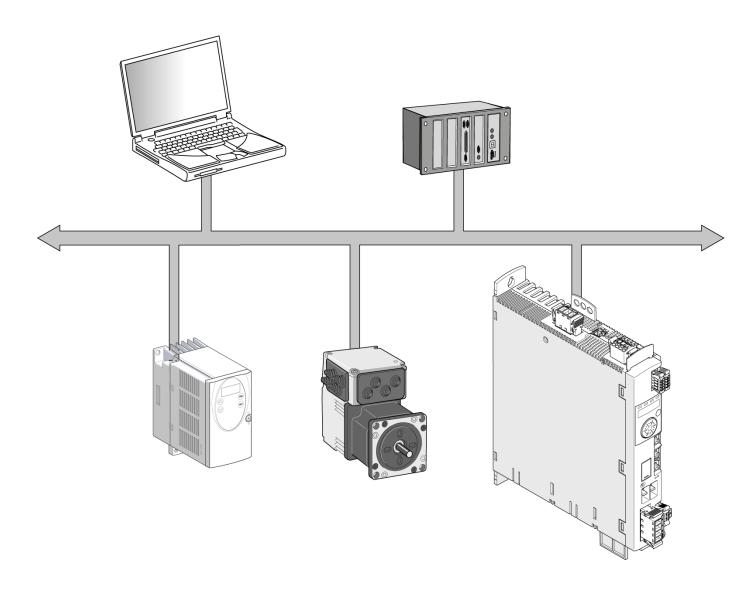

#### **Fonctions**

Les fonctions suivantes peuvent être exécutées via le bus de terrain :

- Lecture et écriture des paramètres
- Lecture et écriture des entrées et sorties
- Fonctions de diagnostic et de surveillance

#### Mise en réseau du produit

Le produit est mis en réseau avec un câble à deux fils (technologie RS-485) et se comporte comme un esclave sur le réseau Profibus.

Les données sont échangées conformément au modèle Maître-Esclave.

<span id="page-12-0"></span>Les informations fournies dans ce chapitre présentent globalement les différents protocoles du bus de terrain. Elles s'appliquent à l'appareil décrit dans le présent document. Elles n'ont pas vocation à couvrir le sujet de manière exhaustive et ne sont pas suffisantes pour concevoir et déployer un réseau de bus de terrain dans une application donnée.

Les informations suivantes sont destinées à être consultées en cas de besoin. Seules les personnes compétentes et ayant suivi la formation requise pour comprendre le sens de ces informations et d'autres informations pertinentes sur le produit sont autorisées à travailler sur et avec cet appareil.

#### Contenu de ce chapitre

Ce chapitre contient les sujets suivants :

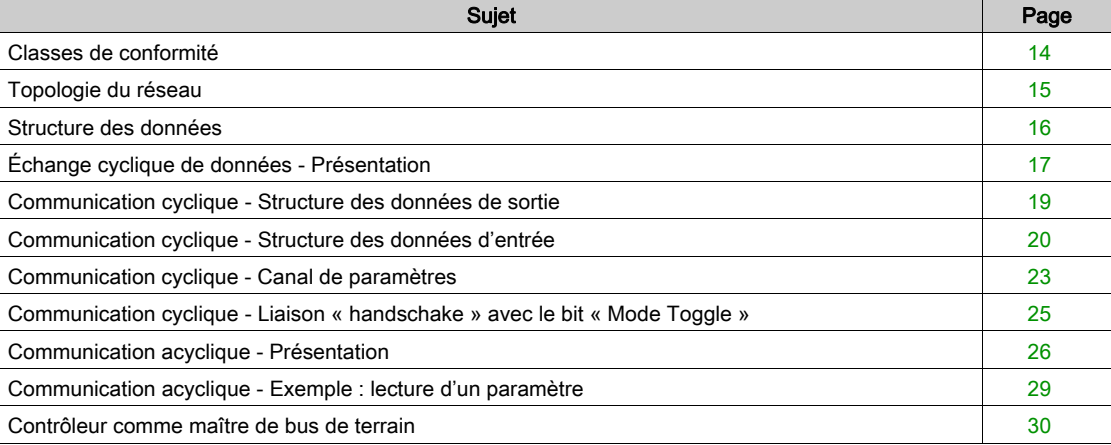

# <span id="page-13-1"></span><span id="page-13-0"></span>Classes de conformité

#### Présentation

La spécification Profibus définit trois variantes permettant d'exécuter des tâches de communication complexes et critiques en termes de temps :

- Profibus FMS
- Profibus PA
- Profibus DP

#### Profibus FMS

Profibus FMS (FMS: Fieldbus Message Specification) est une solution flexible et universelle pour les tâches de communication dans les techniques d'automatisation générales. Par exemple, elle sert à établir la communication entre des cellules de fabrication.

#### Profibus PA

Profibus PA (PA: Process Automation) est utilisée dans la technologie des processus, par exemple pour l'automatisation de processus. Dans les réseaux avec Profibus PA, l'échange de données et l'alimentation des capteurs et actionneurs sont possible via le bus. C'est pourquoi Profibus PA peut être utilisée dans des zones soumises au risque d'explosion.

#### Profibus DP

Profibus DP (DP: Decentralized Periphery) est la variante Profibus haute vitesse, particulièrement adaptée à la communication dans les processus de production et l'automatisation des bâtiments. Elle se caractérise par l'intégration simple de nouveaux produits dans le bus et par des vitesses de transmission élevées.

### <span id="page-14-1"></span><span id="page-14-0"></span>Topologie du réseau

#### Présentation

Un réseau Profibus se compose d'un ou de plusieurs maîtres (abonnés actifs du bus) et d'esclaves (abonnés passifs du bus). Les appareils du bus sont reliés les uns aux autres via un câble réseau. Appareils sur le réseau du bus de terrain

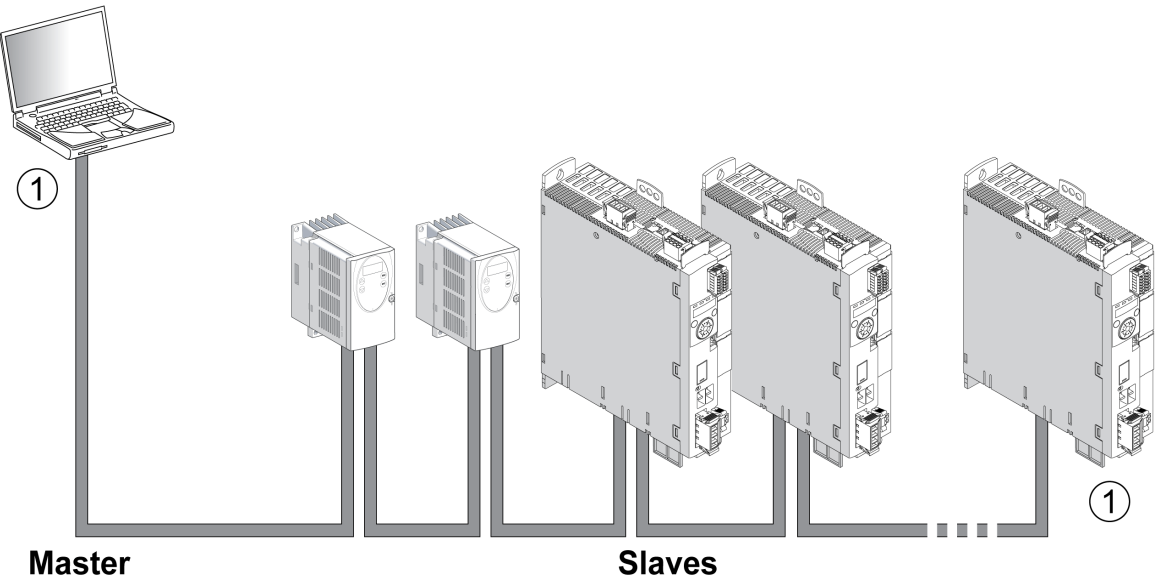

### **Master**

1 Le bus de terrain doit être terminé aux deux extrémités par une résistance de terminaison.

#### Maître

Le maître gère le transfert de données sur le réseau. Exemples de maîtres :

- Automates (contrôleurs, par exemple)
- $\bullet$  PC
	- Consoles de programmation

#### Esclave

Les esclaves reçoivent des commandes et fournissent des données au maître. Exemples d'esclaves :

- Modules d'entrée/sortie
- Systèmes d'entraînement
- Capteurs et actionneurs

# <span id="page-15-1"></span><span id="page-15-0"></span>Structure des données

#### Aperçu

Les valeurs d'octets, de mot et de mot double sont indiquées sous forme hexadécimale. Les caractères hexadécimaux sont identifiés par un "h" après la valeur numérique, par exemple "31<sub>h</sub>". Les nombres décimaux n'ont pas d'identification particulière. Tenir compte du mode de décompte différent des bits (de droite à gauche) et des octets (de gauche à droite).

Structure de données générale, de bit au mot double

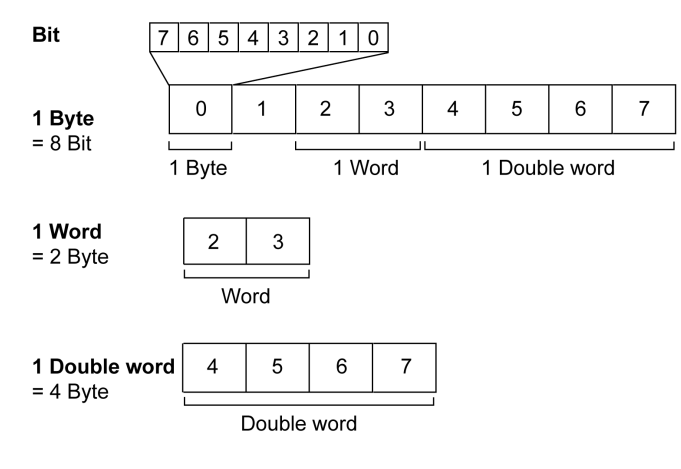

#### Séquence d'octets utilisée : format Big Endian

Les octets sont transmis au format Big Endian.

# <span id="page-16-1"></span><span id="page-16-0"></span>Échange cyclique de données - Présentation

#### Échange cyclique de données

Profibus DP-V0 fournit des fonctionnalités de communication cyclique, de diagnostic spécifique au canal, au module et à la station, ainsi que différents types d'alarme pour les diagnostics.

Le Profibus DP-V0 a les tâches suivantes :

- Échange cyclique de données
- Diagnostic spécifique à la station
- Diagnostic spécifique au module
- Diagnostic spécifique au canal

#### Relation maître-esclave

Le maître écrit des données de transmission de manière cyclique sur les esclaves et lit de manière cyclique les données de réception mises à disposition par les esclaves (MS0). Au cours d'un cycle, les données de réception et les données de transmission destinées à un esclave sont transmises sous forme d'unité distincte.

Échange cyclique de données (MS0)

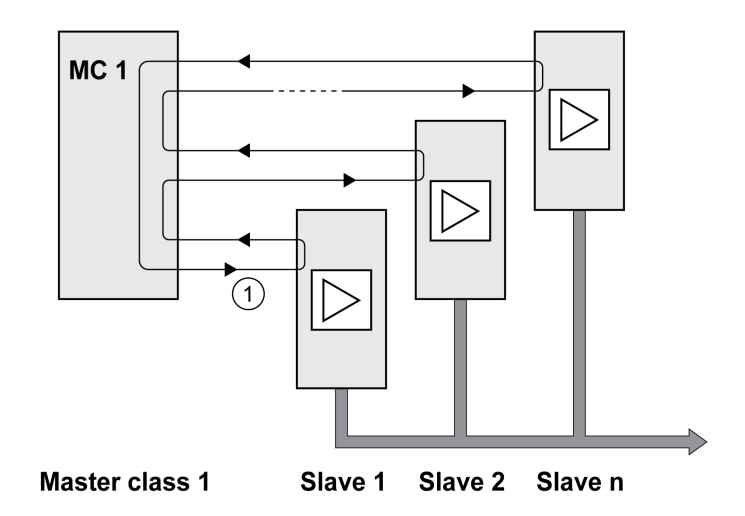

1 L'échange cyclique de données commence au niveau de l'esclave 1 et se termine par l'esclave n, le cycle redémarre avec l'esclave 1.

#### Données d'entrée et données de sortie

Dans les données de sortie, le maître envoie une commande à l'esclave, par exemple, pour lancer un mode opératoire, déclencher une fonction, exécuter un déplacement ou demander des informations d'état. L'esclave exécute la commande et acquitte avec une confirmation.

L'échange de données obéit à un schéma fixe :

- Données de sortie vers l'esclave : le maître place une commande dans la mémoire des données de sortie. De là, elle est transmise à l'esclave et exécutée.
- Données d'entrée provenant de l'esclave : l'esclave acquitte la commande dans les données d'entrée. Si l'exécution de la commande aboutit, le maître reçoit un acquittement sans message d'erreur.

Le maître ne peut envoyer une nouvelle commande que s'il a reçu l'acquittement concernant la commande en cours. Les informations d'acquittement et les messages d'erreur sont incluses dans les données transmises, dans un format codé en bits.

Pendant chaque cycle, le maître reçoit les données d'entrée actualisées que l'esclave a envoyées. Les données d'entrée contiennent les informations d'acquittement d'une commande envoyée et des informations d'état.

Les données de la communication cyclique sont constituées de 2 parties:

- Canal de données de processus
- Canal de paramètres (en option)

Le choix du profil d'entraînement permet de décider si le canal de paramètres est censé être utilisé ou non.

#### Canal de données de processus

Le canal de données de processus est utilisé pour l'échange des données en temps réel, par exemple pour la position instantanée ou la vitesse instantanée. La transmission est rapide parce qu'elle s'effectue sans données de gestion supplémentaires et que la transmission des données ne nécessite aucune confirmation du destinataire.

Le canal des données de processus permet au maître de piloter les états de fonctionnement de l'esclave, par exemple :

- activation et désactivation de l'étage de puissance
- Démarrage et arrêt de modes opératoires
- Démarrage et arrêt de déplacements
- Déclencher « Quick Stop »/Réinitialiser « Quick Stop »
- Réinitialisation d'un message d'erreur

La modification des états de fonctionnement et le démarrage des modes opératoires doivent s'effectuer séparément. Un mode opératoire ne peut être lancé que lorsque le variateur se trouve dans l'état de fonctionnement 6 Operation Enabled.

NOTE : Les modifications du mode opératoire et des valeurs d'accélération ne deviennent actives que si le moteur est au point mort. Dans le canal de données de processus, les valeurs d'accélération sont acceptées pendant un déplacement, la prise en compte de la valeur ne s'effectuant alors que lors de la commande de déplacement suivante. Les autres valeurs de paramètres peuvent être modifiées lorsque le mode opératoire est actif.

#### Canal de paramètres

Le canal des paramètres permet au maître de demander une valeur de paramètre à l'esclave ou de la modifier. L'index et le sous-index permettent d'identifier clairement les différents paramètres.

#### Profil d'entraînement

Le produit prend en charge les profils d'entraînement suivants:

- Profil 104 : « Drive Profile Lexium 1 » (spécifique fournisseur)
- Profil 105 : « Drive Profile Lexium 2 » (spécifique fournisseur)

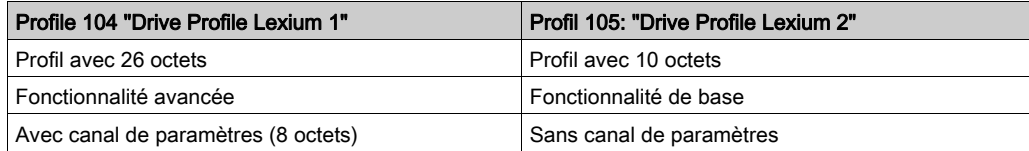

#### <span id="page-18-1"></span><span id="page-18-0"></span>Communication cyclique - Structure des données de sortie

#### Présentation

Les données de sortie permettent de transmettre les demandes du maître à l'esclave.

Données de sortie « Drive Profile Lexium 1 », profil 104

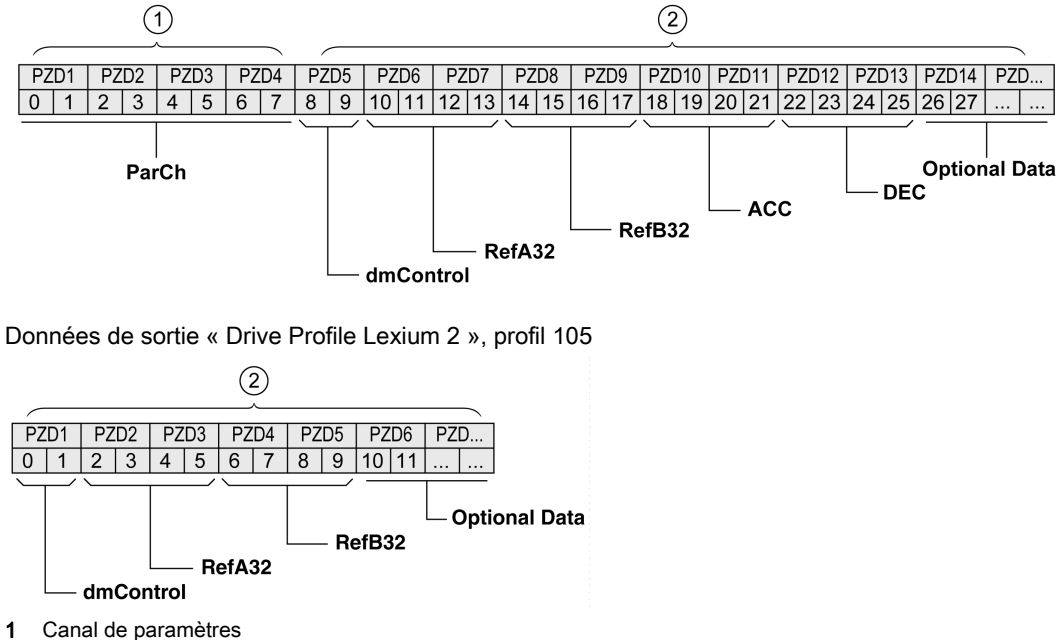

- 
- 2 Canal de données de processus

#### Canal de paramètres "ParCh"

« ParCh » permet de lire ou d'écrire des paramètres, voir chapitre Communication cyclique - Canal de paramètres [\(voir](#page-22-1) page 23).

#### Mot « dmControl »

Le mot « dmControl » permet de régler l'état de fonctionnement et le mode opératoire.

Une description détaillée des bits figure aux chapitres Modifier l'état de fonctionnement via le bus de terrain [\(voir](#page-43-0) page 44) et Démarrer et changer un mode opératoire [\(voir](#page-46-0) page 47).

#### Mots doubles « RefA32 » et « RefB32 »

Les deux mots doubles « RefA\_32 » et « RefB\_32 » permettent de régler deux valeurs pour le mode opératoire. La signification dépend du mode opératoire respectif et elle est décrite au chapitre du mode opératoire concerné.

#### Mots doubles « ACC » et « DEC »

Les deux mots doubles « ACC » et « DEC »permettent de régler les valeurs pour la rampe d'accélération et la rampe de décélération. La rampe d'accélération correspond au paramètre RAMP v acc et la rampe de décélération correspond au paramètre RAMP\_v\_dec.

#### Octets « Optional Data »

« Optional Data » permet de joindre au profil des paramètres supplémentaires qui ont été sélectionnés par l'utilisateur (mappage). Pour plus d'informations sur le mappage, consultez le chapitre Réglages avec l'outil de configuration du maître [\(voir](#page-35-0) page 36).

### <span id="page-19-1"></span><span id="page-19-0"></span>Communication cyclique - Structure des données d'entrée

#### Présentation

Les données d'entrée permettent de transmettre des informations de l'esclave au maître. Données d'entrée « Drive Profile Lexium 1 », profil 104

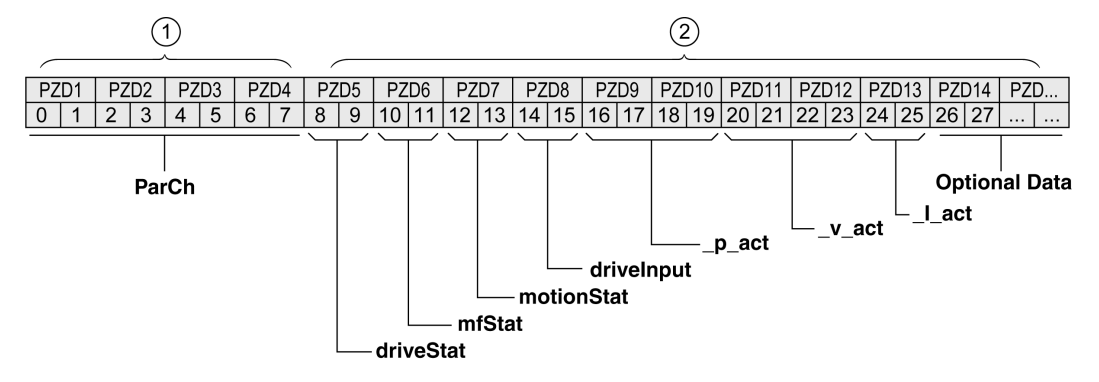

Données d'entrée « Drive Profile Lexium 2 », profil 105

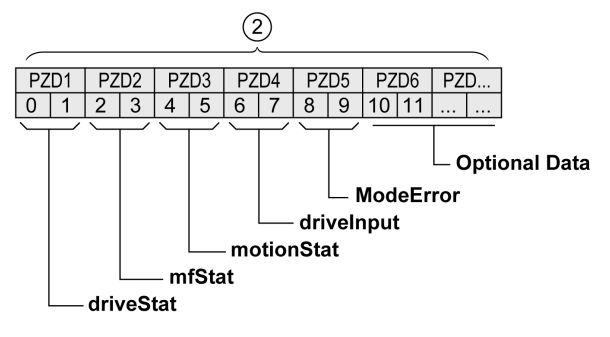

- 1 Canal de paramètres
- 2 Canal de données de processus

#### Canal de paramètres "ParCh"

« ParCh » permet de lire ou d'écrire des paramètres, voir chapitre Communication cyclique - Canal de paramètres [\(voir](#page-22-1) page 23).

#### Mot « driveStat »

Le mot « driveStat » indique l'état de fonctionnement actif.

Vous trouverez une description détaillée des bits au chapitre Afficher l'état de fonctionnement via le bus de terrain [\(voir](#page-42-0) page 43).

#### Mot « mfStat »

Le mot « mfStat » indique le mode opératoire actif.

Vous trouverez une description détaillée des bits au chapitre Afficher l'état de fonctionnement [\(voir](#page-45-0) page 46).

#### Mot « motionStat »

Le mot « motionStat » donne des informations sur le moteur et le générateur de profil.

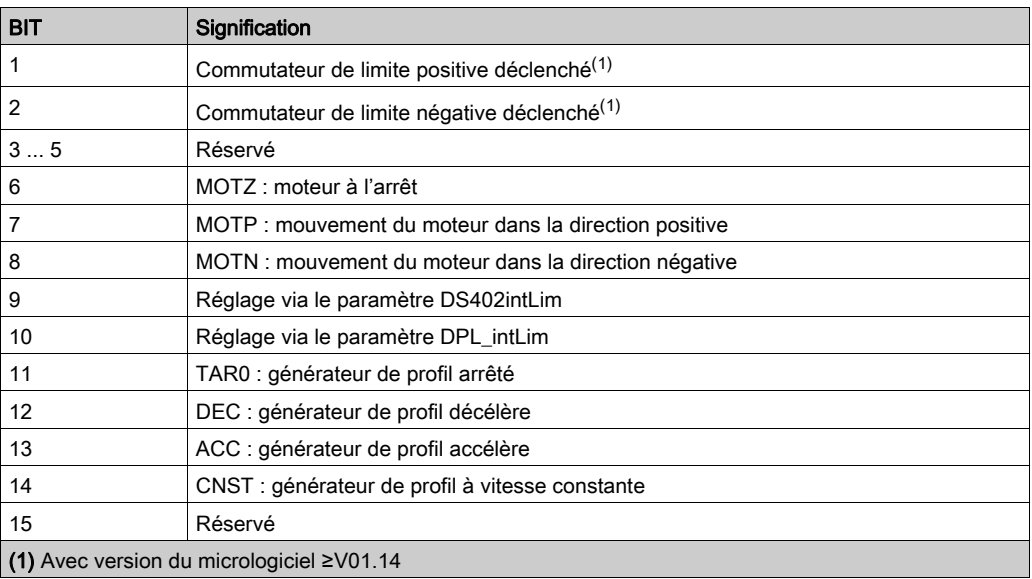

#### Mot « driveInput »

Le mot « driveInput » indique l'état des entrées de signal logiques.

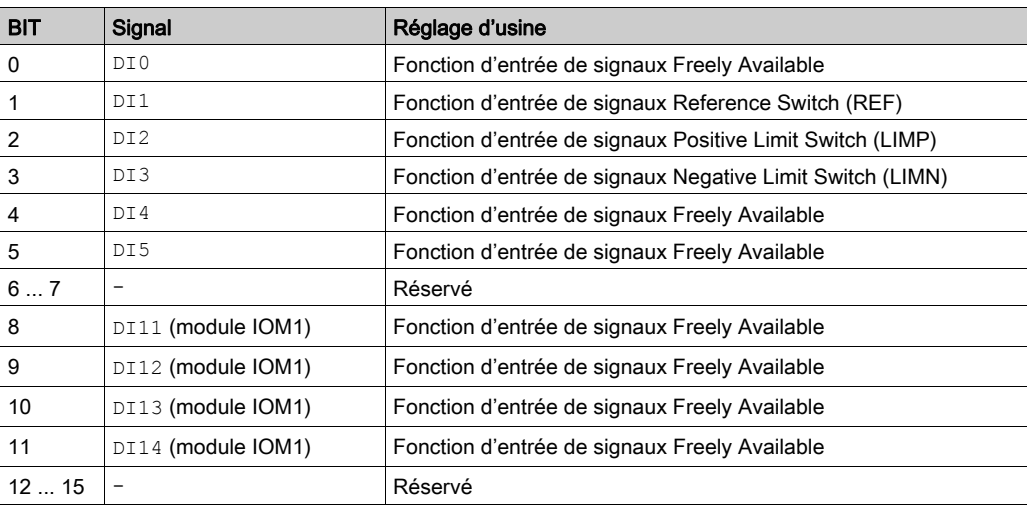

# Mot double « \_p\_act »

Le mot double « \_p\_act » permet d'indiquer la position instantanée. La valeur correspond au paramètre \_p\_act.

#### Mot double « v act »

Le mot double « \_v\_act » peut être paramétré. Vous pouvez sélectionner le paramètre \_v\_act (vitesse réelle) ou le paramètre n act (vitesse de rotation réelle), voir le chapitre Mappage pour « \_v\_act » [\(voir](#page-35-1) page 36).

#### Mot « Lact »

Le mot «  $\perp$  act » permet d'indiquer le courant total du moteur. La valeur correspond au paramètre \_I\_act.

#### Mot « ModeError »

Le mot « ModeError » permet d'indiquer le code d'erreur spécifique fournisseur qui a entraîné l'activation du bit ModeError. Le bit ModeError se rapporte aux paramètres dépendants de MT. La valeur correspond au paramètre ModeError.

### Octets « Optional Data »

« Optional Data » permet de joindre au profil des paramètres supplémentaires qui ont été sélectionnés par l'utilisateur (mappage). Pour plus d'informations sur le mappage, consultez le chapitre Réglages avec l'outil de configuration du maître [\(voir](#page-35-0) page 36).

#### <span id="page-22-1"></span><span id="page-22-0"></span>Communication cyclique - Canal de paramètres

#### Présentation

Le canal des paramètres permet au maître de demander une valeur de paramètre à l'esclave ou de la modifier. L'index et le sous-index permettent d'identifier clairement les différents paramètres.

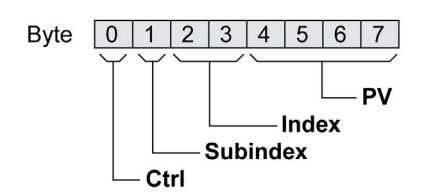

#### Octet « Ctrl »

L'octet « Ctrl » contient la demande de lecture ou d'écriture d'un paramètre.

Les données de sortie indiquent si un paramètre est censé être lu ou écrit. Les données d'entrée indiquent si la demande de lecture ou la demande d'écriture a abouti.

Données de sortie :

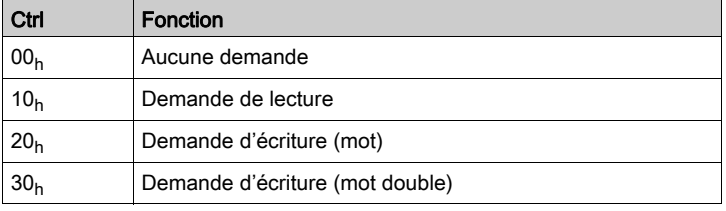

Données d'entrée :

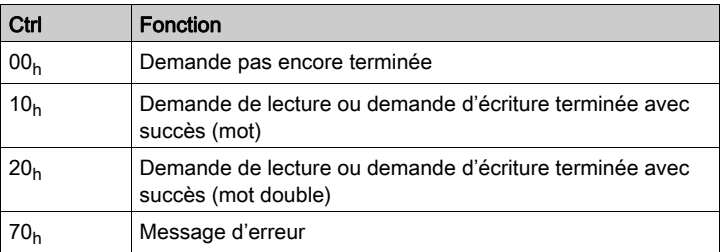

Seule une demande à la fois peut être traitée. La réponse est mise à disposition par l'esclave jusqu'à ce que le maître envoie une nouvelle demande. Pour les réponses comportant des valeurs de paramètres, en cas de réitération, l'esclave répond en transmettant la valeur actuelle.

Les demandes de lecture ne sont exécutées par l'esclave qu'en cas de remplacement de  $00<sub>h</sub>$  par 10<sub>h</sub>. Les demandes d'écritures ne sont exécutées par l'esclave qu'en cas de remplacement de  $00<sub>h</sub>$  par  $20<sub>h</sub>$  ou  $30<sub>h</sub>$ .

#### Octet « Subindex »

Dans l'octet « Sous-index », la valeur 00<sub>h</sub> doit être paramétrée.

#### Mot « Index »

Le mot « Index » contient l'adresse du paramètre.

#### Mot double « PV »

Le mot double « PV » contient la valeur du paramètre.

Pour une demande de lecture, la valeur dans les données de sortie n'a pas de signification particulière. Les données d'entrée contiennent la valeur du paramètre.

Pour une demande d'écriture, les données de sortie contiennent la valeur censée être écrite dans le paramètre. Les données d'entrée contiennent la valeur du paramètre.

Quand une demande de lecture ou d'écriture n'a pas abouti, le mot double « PV » contient le numéro d'erreur de l'erreur.

#### Exemple : Lecture d'un paramètre

Dans cet exemple, le numéro de programme du produit est lu dans le paramètre prgNoDEV. Le paramètre prgNoDEV possède l'adresse de paramètre 258 (01<sub>h</sub> 02<sub>h</sub>).

La valeur de paramètre lue a la valeur décimale 91200, ce qui correspond à 01<sub>h</sub> 64<sub>h</sub> 40<sub>h</sub>.

Données de sortie :

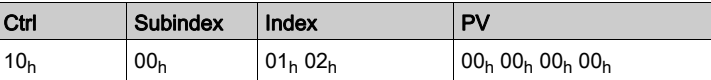

Données d'entrée :

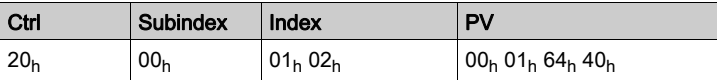

#### Exemple : écriture d'un paramètre invalide

Pour l'exemple, il s'agit de modifier la valeur d'un paramètre inexistant. Le paramètre possède l'adresse de paramètre 101 (00<sub>h</sub> 65<sub>h</sub>). La valeur du paramètre est censée être modifiée dans 222 (DE<sub>h</sub>).

Pour que l'esclave puisse accepter une nouvelle demande, il faut d'abord transmettre la valeur 00<sub>h</sub> dans l'octet « Ctrl ».

Comme l'esclave ne peut pas adresser le paramètre, un message d'erreur synchrone est transmis avec les données d'entrée. Dans l'octet « Ctrl », 70<sub>h</sub> est entré. Le numéro d'erreur est inscrit dans le mot double « PV » (numéro d'erreur 1101<sub>h</sub> : le paramètre n'existe pas).

Données de sortie :

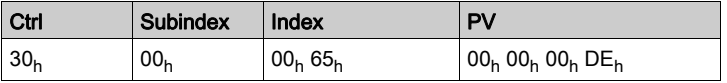

Données d'entrée :

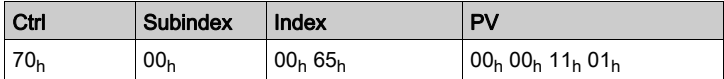

### <span id="page-24-1"></span><span id="page-24-0"></span>Communication cyclique - Liaison « handschake » avec le bit « Mode Toggle »

#### Mode Toggle

Le profil « Drive Profile Lexium » utilise un échange synchrone de données. Lors de l'échange synchrone de données, le maître attend une réponse de l'esclave avant de lancer une nouvelle action.

L'échange synchrone de données est commandé par la définition des bits correspondants dans les données de sortie et les données d'entrée :

- Données de sortie : dans le mot "dmControl" via le bit "Mode Toggle"
- Données d'entrée : dans l'octet "mfStat" via le bit "ModeError" et le bit "Mode Toggle"

Le bit "Mode Toggle" est efficace avec un front ascendant et un front descendant.

#### Exemple 1 : positionnement

Le maître commence un positionnement au moment  $t_0$ . Aux moments  $t_1, t_2, \ldots$ , le maître vérifie les réponses de l'esclave. Il attend la fin du déplacement. La fin du déplacement est détectée par un changement du bit "x\_end" = 1.

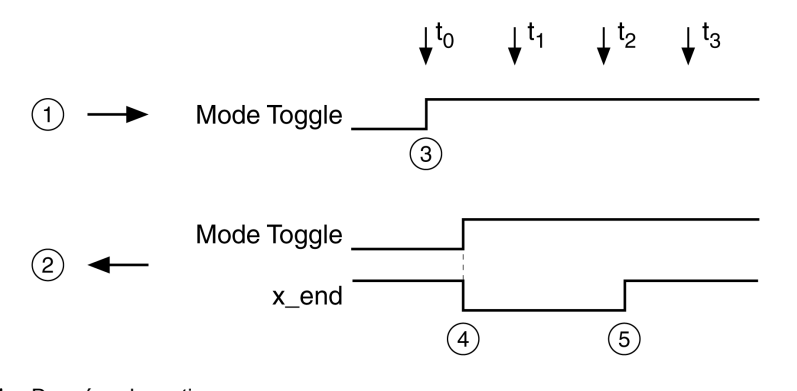

- 1 Données de sortie
- 2 Données d'entrée
- 3 Le maître débute le déplacement : Bit "Mode Toggle" = 1.
- L'esclave indique « Déplacement en cours » : bit "Mode Toggle" = 1 et bit "x\_end" = 0.
- 5 L'esclave indique « Déplacement terminé » : bit "x\_end" = 1.

#### Exemple 2 : déplacement court

Le maître débute un déplacement court au moment  $t_0$ . La durée est plus courte que le cycle de demande du maître. Au moment t<sub>1</sub>, le déplacement est terminé. Le bit "x\_end" ne permet pas au maître de savoir si le déplacement est déjà terminé ou n'a pas encore commencé. Mais il peut identifier l'état avec le bit "Mode Toggle".

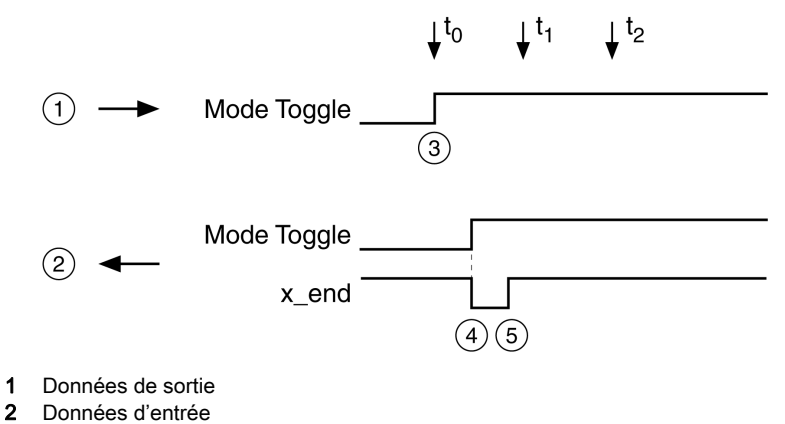

- 3 Le maître débute le déplacement : Bit "Mode Toggle" = 1.
- 4 L'esclave indique « Déplacement en cours » : bit "Mode Toggle" = 1 et bit "x\_end" = 0.
- 5 L'esclave indique « Déplacement terminé » : bit "x\_end" = 1.

# <span id="page-25-1"></span><span id="page-25-0"></span>Communication acyclique - Présentation

#### Présentation

Outre la communication cyclique, avec Profibus DP-V1, le maître et l'esclave peuvent également communiquer de manière acyclique.

La communication acyclique permet de modifier des paramètres pendant l'opération, mais elle est plus lente que la communication cyclique. De plus, une communication acyclique avec communication MS1 est utilisée pour les messages d'erreur acycliques. Consultez le chapitre DP-V1 : alarme acyclique avec communication MS1 [\(voir](#page-61-0) page 62).

#### Communication acyclique - Canal de paramètres

L'esclave prend en charge l'échange de données acyclique conformément à la spécification Profibus de communication MS1 et MS2.

Les services suivants sont disponibles pour l'échange acyclique de données :

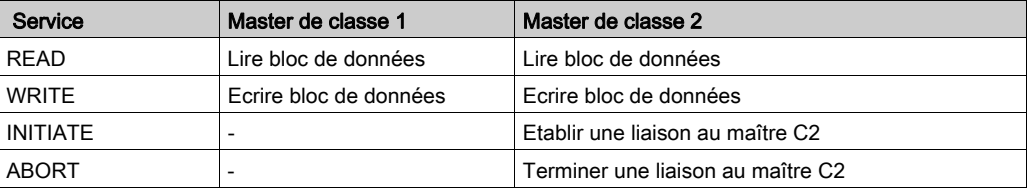

Schéma d'un échange acyclique de données :

- Maître de classe 2 : établissez la connexion (INITIATE).
- Le maître envoie une demande d'écriture (WRITE Request) avec des données (lecture ou écriture de paramètre).
- L'esclave confirme la demande d'écriture (WRITE Response).
- Le maître envoie une demande de lecture (READ Request).
- L'esclave confirme la demande de lecture (READ Response). En fonction de la demande, plusieurs cycles READ Request/READ Response sans transmission de données peuvent être nécessaires pour que l'esclave fournisse les données avec une READ Response.
- Uniquement pour un maître de classe 2 : interruption de connexion (ABORT).

Lorsque l'échange acyclique de données est terminé, le maître de classe 1 démarre le cycle suivant.

#### Échange de données MS1 acyclique

Lors d'un échange de données MS1, un maître de classe 1 assure aussi bien l'échange cyclique ou acyclique de données.

Échange acyclique de données avec un maître de classe 1 (MC1)

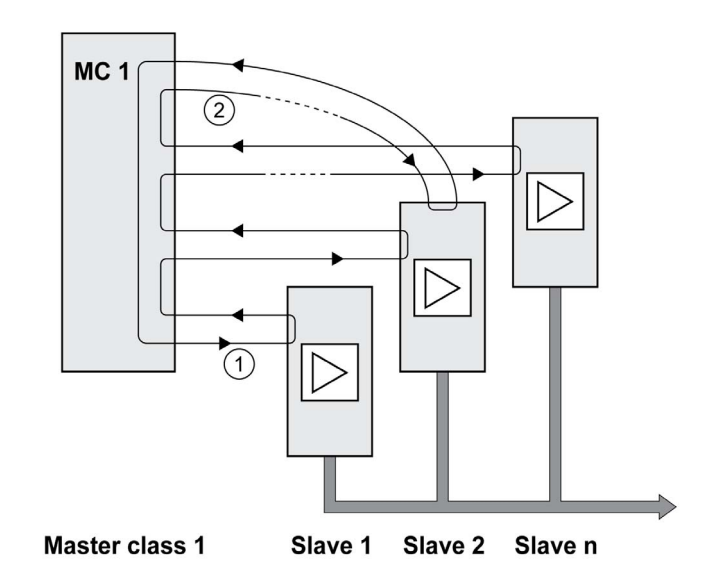

- 1 L'échange cyclique de données commence avec l'esclave 1 et se termine avec l'esclave n.
- 2 La maître de classe 1 (MC1) démarre un échange acyclique de données, avec l'esclave 2 dans l'exemple. Après l'échange acyclique de données, le cycle suivant commence avec l'esclave 1.

#### Échange de données MS2 acyclique

Lors d'un échange de données MS2, un maître de classe 1 assure l'échange cyclique des données. Le maître de classe 1 peut démarrer un échange acyclique de données après un échange cyclique de données. Lorsque le maître de classe 1 a terminé l'échange de données, le jeton est transmis au maître de classe 2 (MC2) qui démarre l'échange acyclique. Lorsque l'échange acyclique de données du maître de classe 2 est terminé, la marque d'authentification est à nouveau transmise au maître de classe 1 qui démarre un nouvel échange cyclique de données.

Échange acyclique de données avec un maître de classe 1 (MC1) et un maître de classe 2 (MC2)

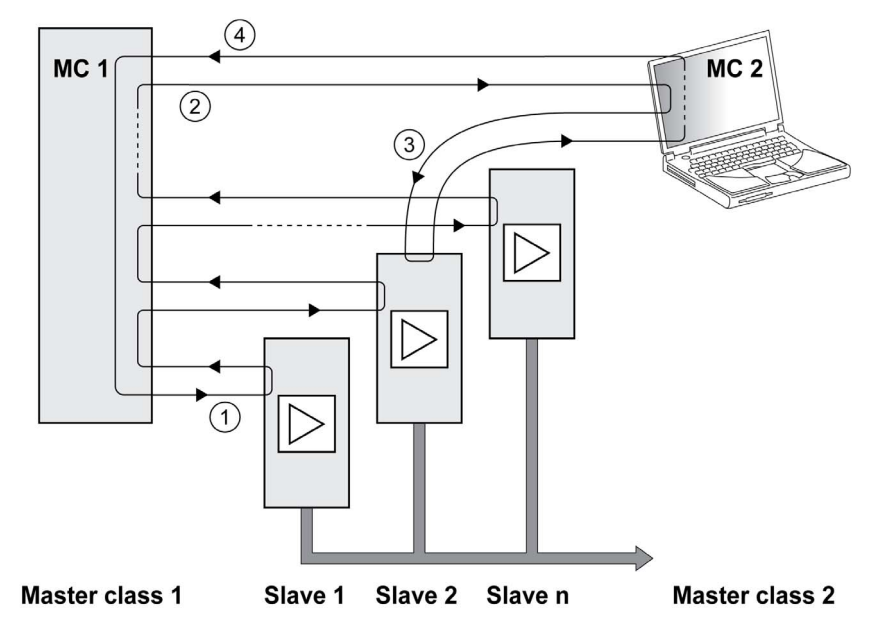

- 1 L'échange cyclique de données commence avec l'esclave 1.
- 2 Le maître de classe 1 (MC1) peut démarrer un échange acyclique de données. L'autorisation (marque d'authentification) est transmise au maître de classe 2 (MC2).
- 3 Le MC2 démarre un échange acyclique de données, avec l'esclave 2 dans l'exemple.
- 4 Lorsque le MC2 a terminé l'échange acyclique de données, l'autorisation (marque d'authentification) est transmise au MC1. Le MC1 commence le cycle suivant avec l'esclave 1.

### Échange acyclique de données : éléments

Les éléments suivants sont définis pour l'échange acyclique de données :

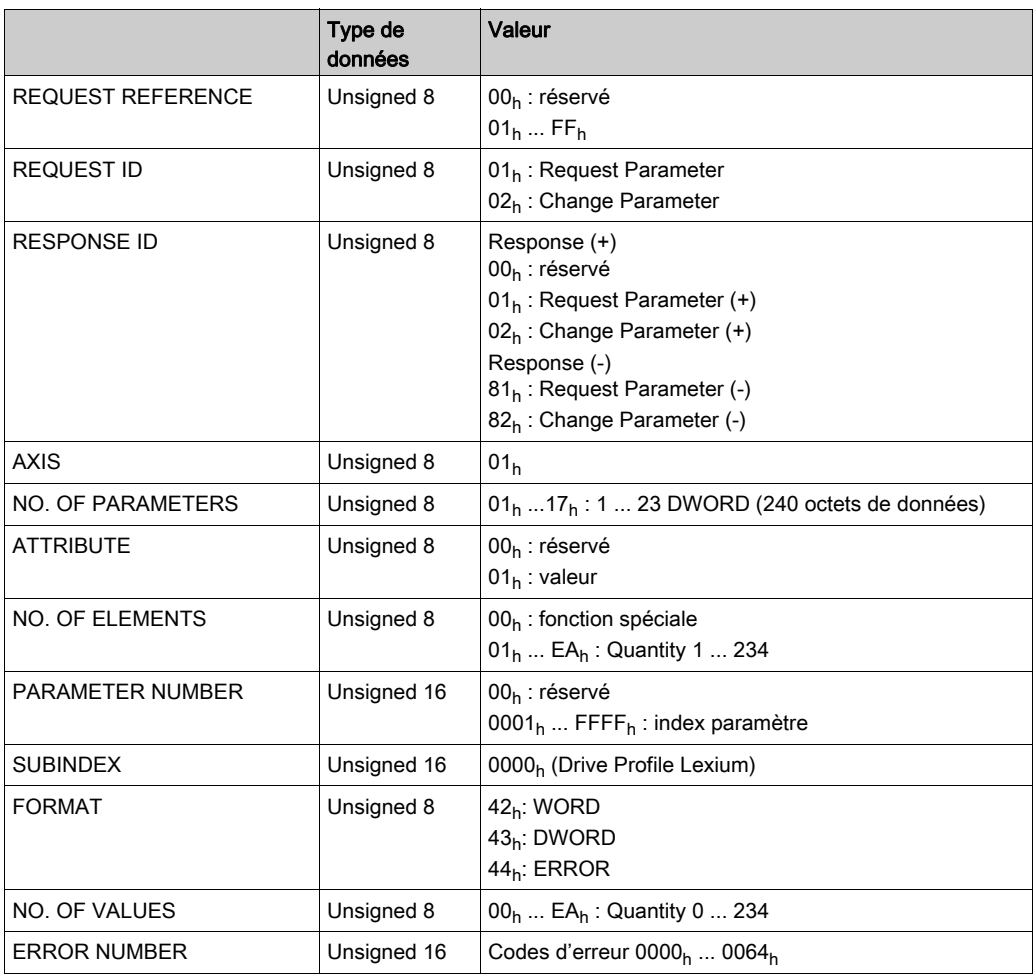

# <span id="page-28-1"></span><span id="page-28-0"></span>Communication acyclique - Exemple : lecture d'un paramètre

### Envoyer une demande d'écriture (WRITE Request)

Données d'administration :

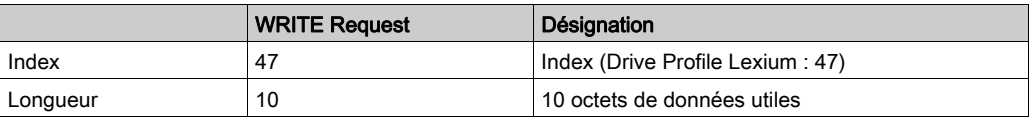

#### Données utiles :

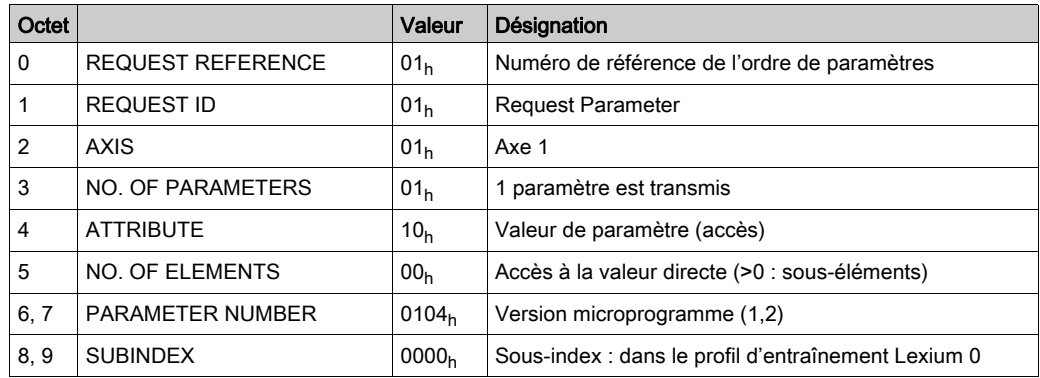

#### Envoyer une demande de lecture (READ Request)

Données d'administration :

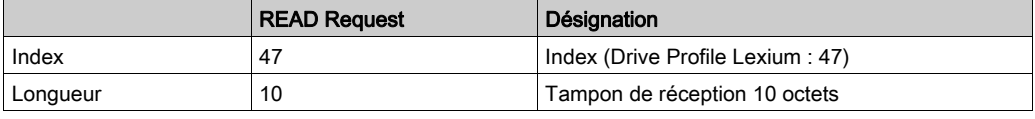

#### Réception de READ Response

Données d'administration :

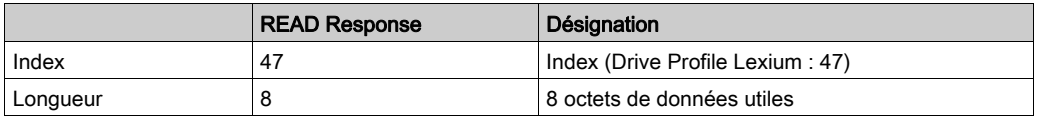

#### Données utiles :

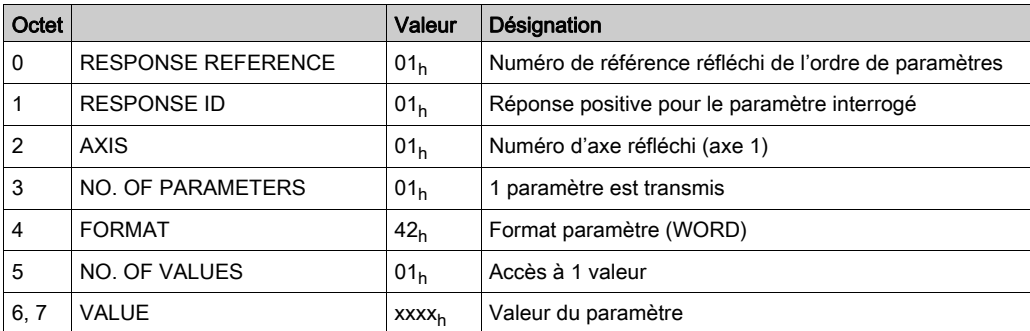

### <span id="page-29-1"></span><span id="page-29-0"></span>Contrôleur comme maître de bus de terrain

#### **Désignation**

Le maître du bus de terrain fournit à chaque esclave connecté sa propre mémoire pour les données de sortie et d'entrée. Les données sont échangées entre la mémoire du contrôleur et le maître du bus de terrain via la plage d'appareils périphériques ou la plage d'images de processus.

La transmission du bus de terrain et les accès en lecture et en écriture du programme d'application aux données de sortie et aux données d'entrée sont asynchrones. Le maître du bus de terrain peut donc lire les données dans la mémoire du contrôleur avant que ce dernier n'ait fini de mettre à jour les données.

Si un contrôleur est utilisé comme équipement maître, l'échange de données peut mener à des données transmises incohérentes, puisque les cycles du bus de terrain et du contrôleur n'opèrent pas de manière synchrone.

# **A AVERTISSEMENT**

### COMMANDES DE CONTRÔLE NON COHÉRENTES

- Vérifier que le processus de copie ne crée pas de données incohérentes sur le bus de terrain.
- Copier les données depuis les adresses hautes en premier, basculer MT dans le mot "dmControl" en dernier.

Le non-respect de ces instructions peut provoquer la mort, des blessures graves ou des dommages matériels.

#### Échange de données via la mémoire périphérique

Lors d'un échange de données via la mémoire périphérique, les données sont cohérentes si le réglage de MT dans le mot « dmControl » est saisi en dernier. Le produit ignore les données transmises tant que ce bit est égal au MT dans le mot « mfStat ».

#### Échange de données via la mémoire d'image de processus

Lors d'un échange des données via la mémoire d'image de processus, les données ne sont cohérentes que si, pendant l'opération de copie entre la mémoire image et mémoire périphérique dans la direction adresse inférieure vers adresse supérieure, le bus n'accède à aucune donnée de la mémoire périphérique.

Les données générés sont incohérentes si MT (« dmControl », bit 7) a déjà été transmis via le bus avant que l'esclave n'ait reçu les données valides restantes. Dès que MT est transmis, l'esclave détecte la transition d'état lors de la vérification du bit et interprète ceci comme une nouvelle commande, exécutée immédiatement.

### <span id="page-30-1"></span><span id="page-30-0"></span>Installation du module

#### Installation mécanique

Une décharge électrostatique peut détruire le module immédiatement ou de manière temporisée.

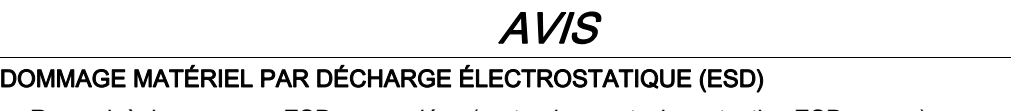

- Recourir à des mesures ESD appropriées (porter des gants de protection ESD par ex.) pour manipuler le module.
- Ne pas toucher les composants internes.

#### Le non-respect de ces instructions peut provoquer des dommages matériels.

Installez le module conformément aux instructions figurant dans le manuel produit du variateur.

#### Connexion D-Sub

Le raccord est un connecteur D9-SUB (femelle) avec filetage UNC 4-40.

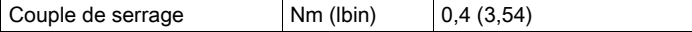

#### Spécification des câbles

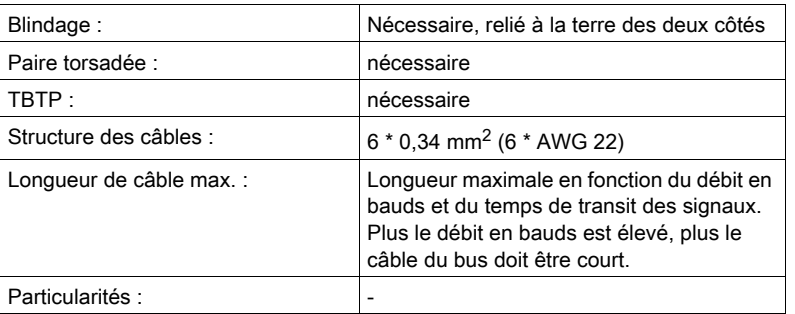

La longueur maximale dépend du débit en bauds et du temps de transit des signaux. Plus le débit en bauds est élevé, plus le câble du bus doit être court.

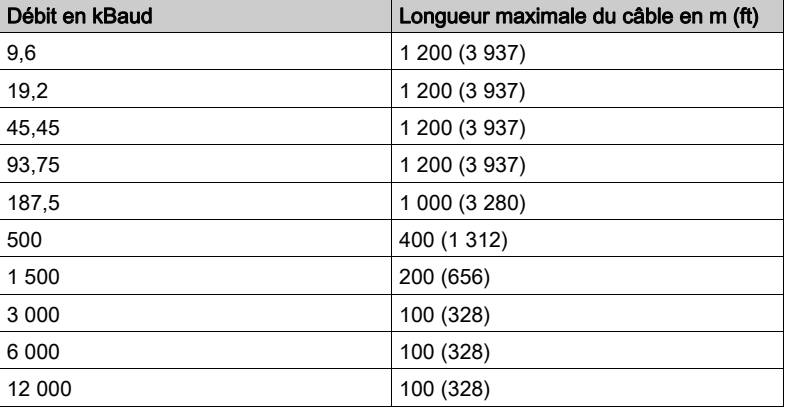

- Utilisez des conducteurs d'équipotentialité. Consultez le manuel produit.
- Utilisez des câbles assemblés pour réduire les erreurs de câblage.
- Vérifiez que le câblage, les câbles et les interfaces raccordées sont conformes aux exigences TBTP.

#### Résistance de terminaison

Le bus de terrain doit être terminé aux deux extrémités par une résistance de terminaison. Utilisez des connecteurs Profibus avec résistance de terminaison intégrée aux deux extrémités du système de bus.

Le schéma ci-dessous montre la combinaison de résistances de terminaison :

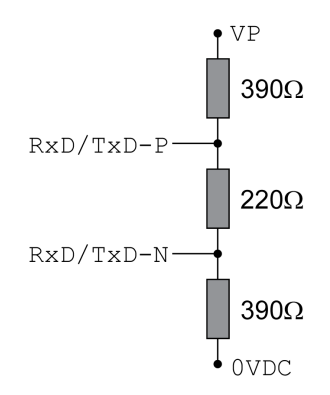

Si l'appareil se trouve en fin de réseau, utilisez un connecteur Profibus avec résistance de terminaison intégrée.

#### Brochage

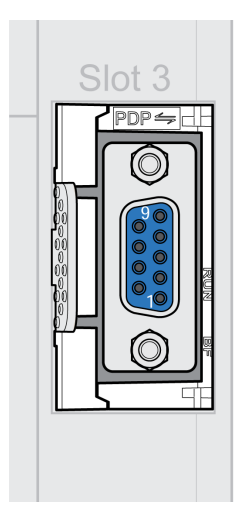

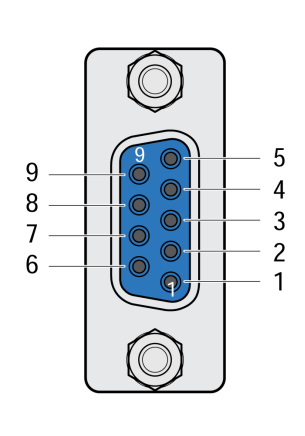

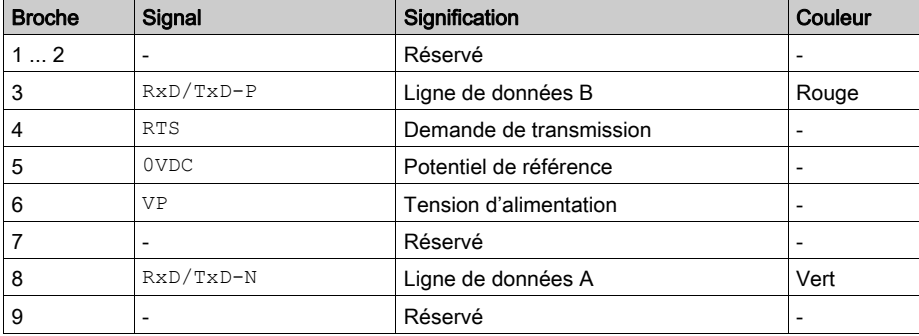

#### Connexion du Profibus

N'utilisez que des connecteurs Profibus homologués. Les connecteurs Profibus conviennent au raccordement du signal du bus.

- Connectez les signaux Profibus.
- Si l'appareil se trouve en fin de réseau, utilisez un connecteur Profibus avec résistance de terminaison intégrée.
- Fixez les câbles au cheminement de câbles de l'appareil. Le cheminement de câbles n'est pas une décharge de traction.

# Contenu de ce chapitre

<span id="page-32-0"></span>Ce chapitre contient les sujets suivants :

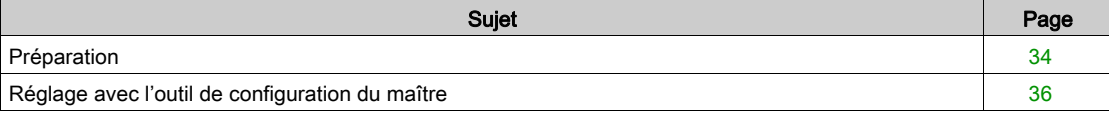

# <span id="page-33-1"></span><span id="page-33-0"></span>Préparation

Ce chapitre décrit la mise en service du produit.

Sans surveillance de la communication, le produit n'est pas en mesure de détecter une coupure sur le réseau.

# A AVERTISSEMENT

#### PERTE DE COMMANDE

- Vérifier que la surveillance de connexion est activée.
- Régler les cycles de surveillance au temps le plus court qu'il est pratiquement possible afin de détecter au plus tôt les coupures de la communication.

Le non-respect de ces instructions peut provoquer la mort, des blessures graves ou des dommages matériels.

# A AVERTISSEMENT

#### COMPORTEMENT NON INTENTIONNEL

- Ne démarrer le système que si personne ni aucun obstacle ne se trouve dans la zone d'exploitation.
- Ne pas écrire dans les paramètres réservés.
- Ne pas écrire dans les paramètres avant d'avoir compris la fonction.
- Procéder aux premiers essais sans charge accouplée.
- Vérifier l'utilisation de l'ordre des mots dans le cadre de la communication avec le bus de terrain.
- Ne pas établir de liaison avec le bus de terrain avant d'avoir compris les principes de communication.

Le non-respect de ces instructions peut provoquer la mort, des blessures graves ou des dommages matériels.

#### Composants requis

La mise en service nécessite les composants suivants :

- Logiciel de mise en service « Lexium32 DTM Library » [http://www.schneider-electric.com/en/download/document/Lexium\\_DTM\\_Library/](http://www.schneider-electric.com/en/download/document/Lexium_DTM_Library/)
- Convertisseur du bus de terrain nécessaire au logiciel de mise en service pour une connexion via l'interface de mise en service
- **•** Fichier GSD

<http://www.schneider-electric.com/en/download/document/SE120B9D.GSD/>

- Maître Profibus
- Manuel produit LXM32M et manuel bus de terrain LXM32M Profibus

#### Fichier GSD

Les caractéristiques spécifiques d'un produit Profibus sont décrites dans le fichier GSD (Generic Station Description). Ce dernier est fourni par le fabricant du produit et doit être lu à l'aide de l'outil de configuration du maître.

Le fichier GSD contient des informations sur le fonctionnement du produit sur le réseau Profibus.

- Renseignements concernant le fabricant
- Classe d'appareils (numéro d'identification)
- Vitesses de transmission prises en charge
- Intervalle pour les temps de surveillance
- Réglages des entrées et sorties

#### Numéro d'identification

Le numéro d'identification permet à un maître d'identifier la classe de l'esclave connecté. Le numéro d'identification est attribué de manière univoque à chaque classe d'appareils par l'organisation des utilisateurs Profibus.

#### Adresse réseau

Chaque appareil sur le réseau doit recevoir une adresse unique comprise entre 1 et 126. Normalement, les esclaves utilisent la plage d'adresse 3 à 126. Cette adresse permet au maître (en général, une adresse 0 ... 2) de communiquer avec chaque esclave.

Après la mise sous tension initiale du variateur ou le rétablissement des réglages d'usine, le variateur doit être configuré avec une adresse unique.

Entrez l'adresse réseau. L'adresse réseau est enregistrée dans le paramètre PBadress (PbAD).

Il est également possible de configurer l'adresse réseau à l'aide du service Profibus DP-V0 « Change Station Address » (Set\_Slave\_Add).

Le débit de transmission (en bauds) sur le réseau est détecté automatiquement. Il doit être identique pour tous les appareils du réseau.

Le paramètre \_PBbaud (Pbbd) permet de connaître la vitesse de transmission.

### <span id="page-35-2"></span><span id="page-35-0"></span>Réglage avec l'outil de configuration du maître

#### Fichier GSD

Le fichier GSD doit être chargé avec l'outil de configuration du maître. Ce qui permet d'intégrer l'appareil au sein du réseau.

Dans le catalogue matériel, sélectionnez l'appareil "LEXIUM32-PROFIBUS-DPV1" sur la liste.

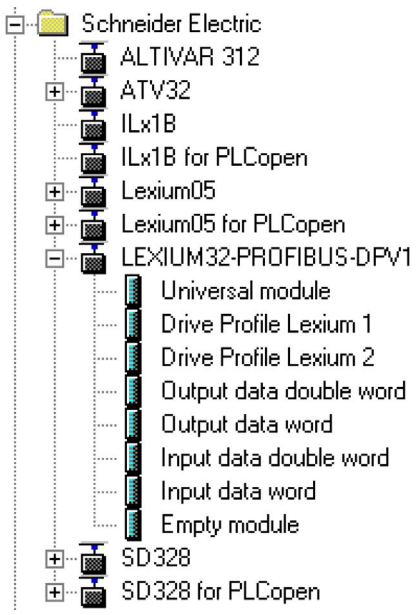

#### Sélection du profil d'entraînement

L'outil de configuration du maître permet de définir le profil d'entraînement à utiliser.

Dans la présentation de l'appareil, sélectionnez le profil d'entraînement requis ("Drive Profile Lexium 1" ou "Drive Profile Lexium 2") dans l'emplacement 1. Voir le chapitre Échange cyclique de données - Présentation [\(voir](#page-16-0) page 17) pour plus d'informations sur les profils d'entraînement.

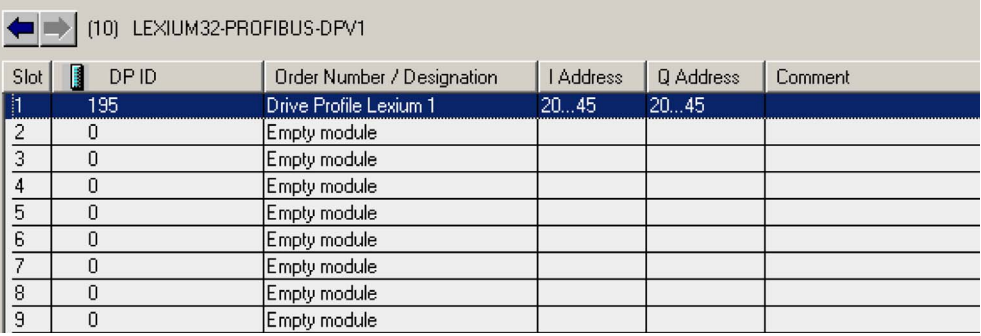

#### <span id="page-35-1"></span>Mappage pour "\_v\_act"

Dans le profil d'entraînement"Drive Profile Lexium 1", il est possible de paramétrer le mot double "\_v\_act". Dans les caractéristiques du profil d'entraînement "Drive Profile Lexium 1", il est possible de basculer entre le paramètre vact (vitesse instantanée) et nact (vitesse de rotation instantanée).

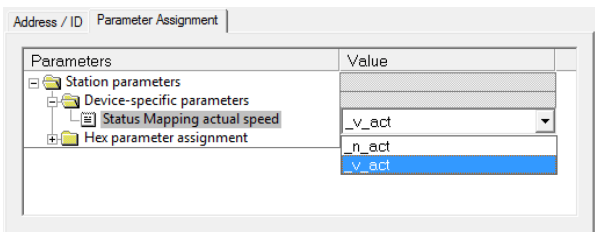

#### Réglage de "Diagnostic interrupt"

Le réglage "Diagnostic interrupt" vous permet d'activer et désactiver la fonction de diagnostic. Par défaut, celle-ci est activée.

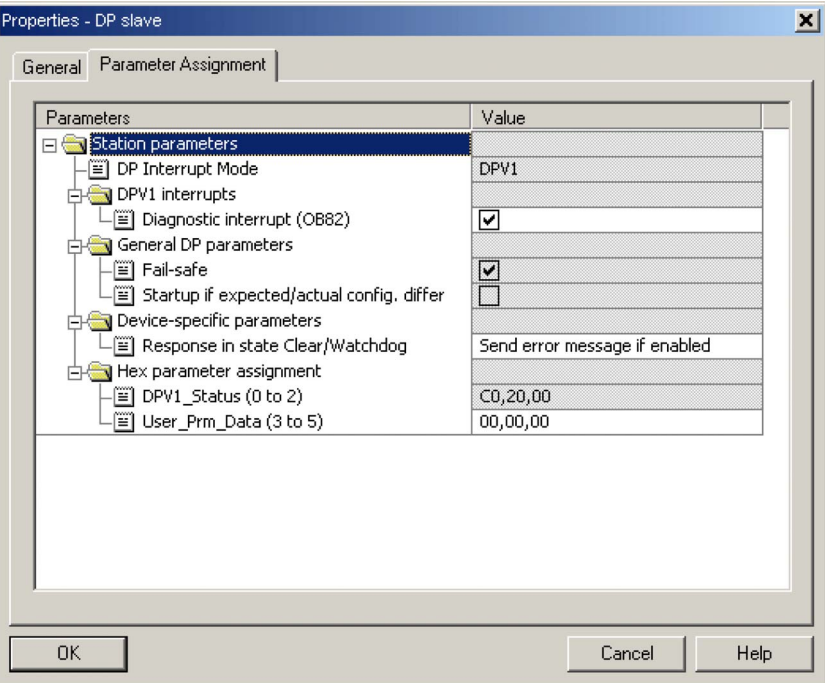

#### Sélection de la couche application « DP-V0 »

L'outil de configuration du maître permet de sélectionner la couche application à utiliser.

Par défaut, la couche application est « DP-V1 ». Ce réglage peut être remplacé par « DP-V0 ».

Si vous souhaitez utiliser la couche application « DP-V0 », désactivez le réglage « Diagnostic interrupt » et sélectionnez « DPV0 » dans « DP Interrupt Mode ».

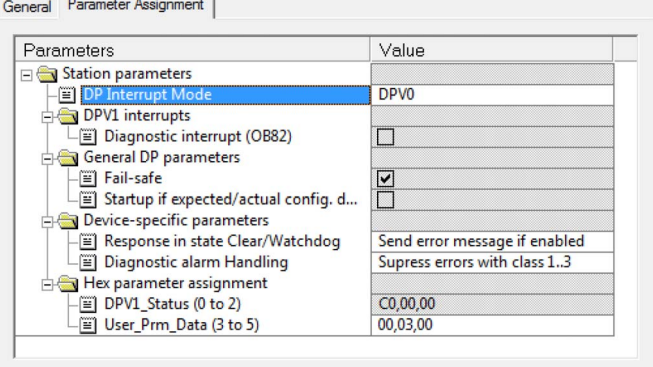

### Paramètres supplémentaires dans "Optional Data"

L'outil de configuration du maître vous permet de régler les paramètres supplémentaires à transmettre dans les données de sortie et les données d'entrée dans la plage "Optional Data".

8 emplacements maximum sont disponibles et 8 paramètres supplémentaires peuvent y être réglés. La longueur totale du cadre de données des données de sortie et des données d'entrée ne doit pas dépasser 40 octets.

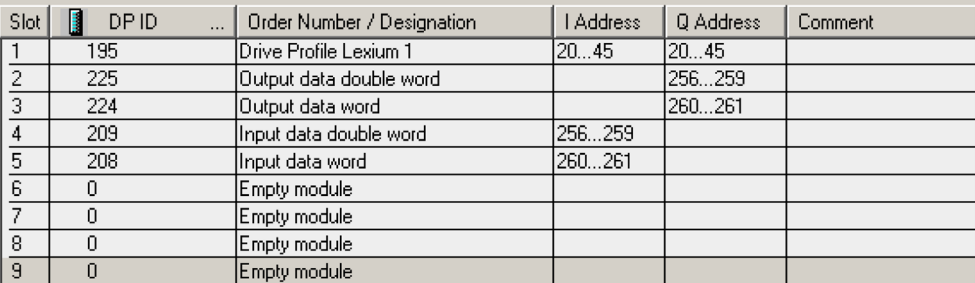

Sélection de données de sortie supplémentaires. L'exemple montre un paramètre 32 bits.

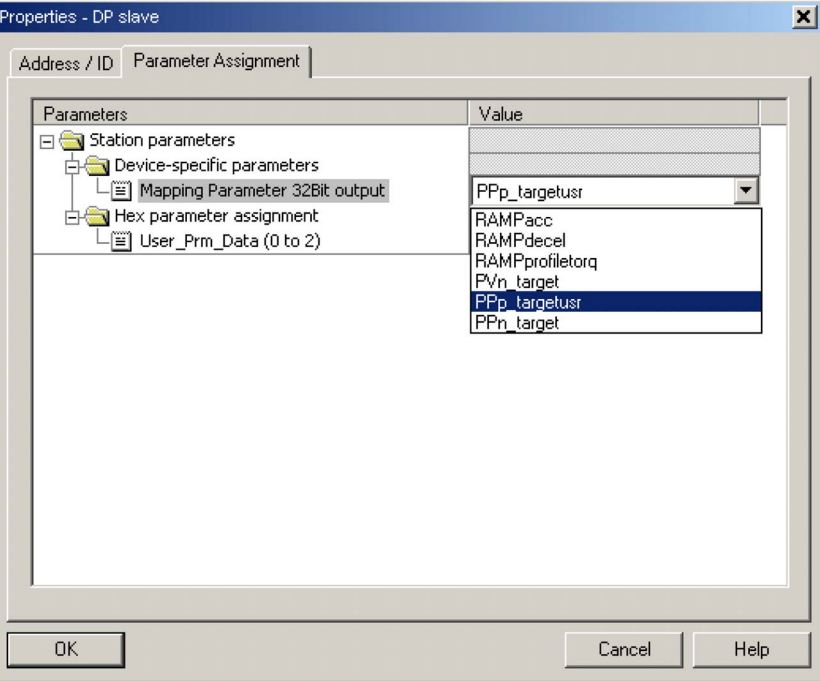

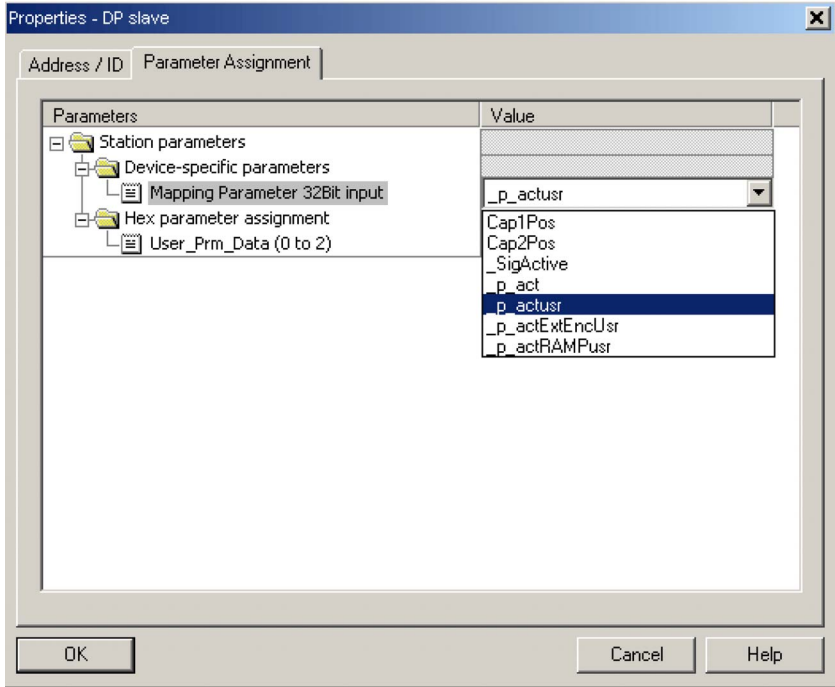

Sélection des données d'entrée supplémentaires. L'exemple montre un paramètre 32 bits.

Présentation des propriétés de « Drive Profile Lexium 1 ».

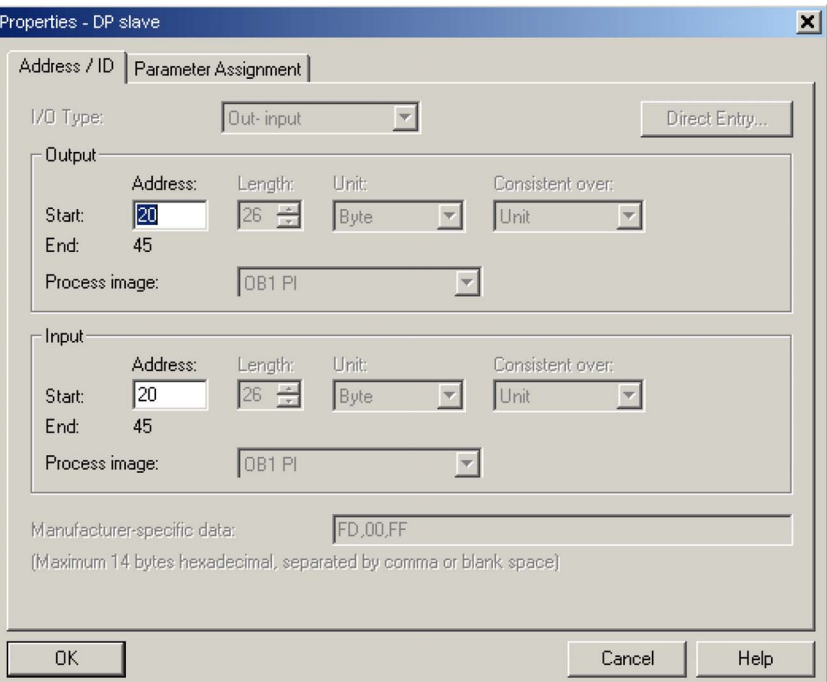

Mise en service

# <span id="page-40-0"></span>Chapitre 5 États de fonctionnement et modes opératoires

# Contenu de ce chapitre

Ce chapitre contient les sous-chapitres suivants :

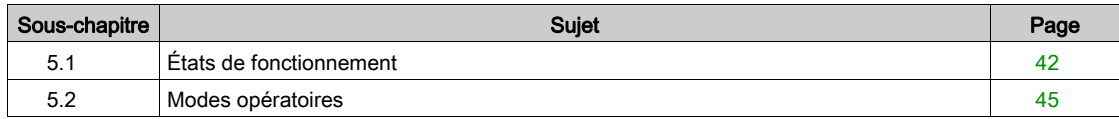

# <span id="page-41-1"></span><span id="page-41-0"></span>Sous-chapitre 5.1 États de fonctionnement

#### Contenu de ce sous-chapitre

Ce sous-chapitre contient les sujets suivants :

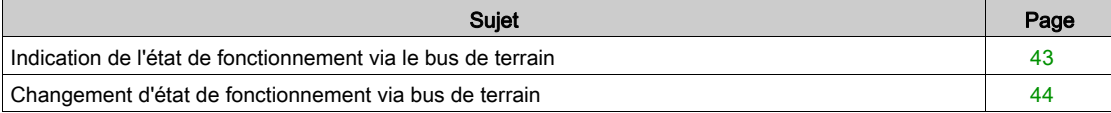

# <span id="page-42-1"></span><span id="page-42-0"></span>Indication de l'état de fonctionnement via le bus de terrain

Le mot "driveStat" indique l'état de fonctionnement.

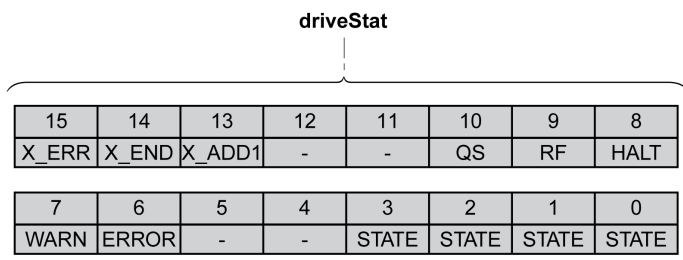

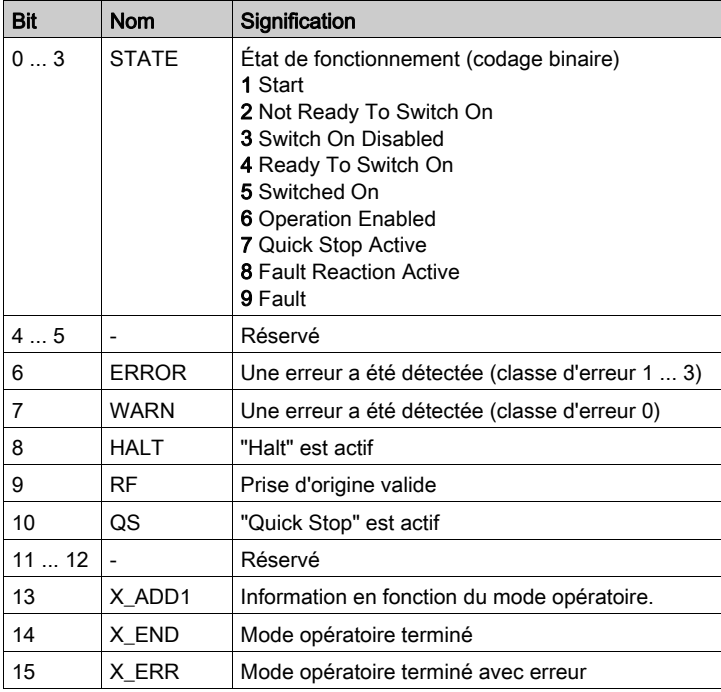

# <span id="page-43-1"></span><span id="page-43-0"></span>Changement d'état de fonctionnement via bus de terrain

Les bits 8 ... 15 du mot "dmControl" permettent de définir l'état de fonctionnement.

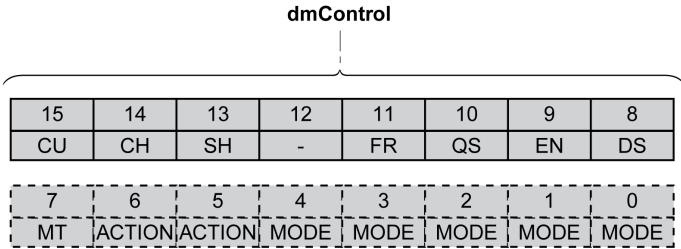

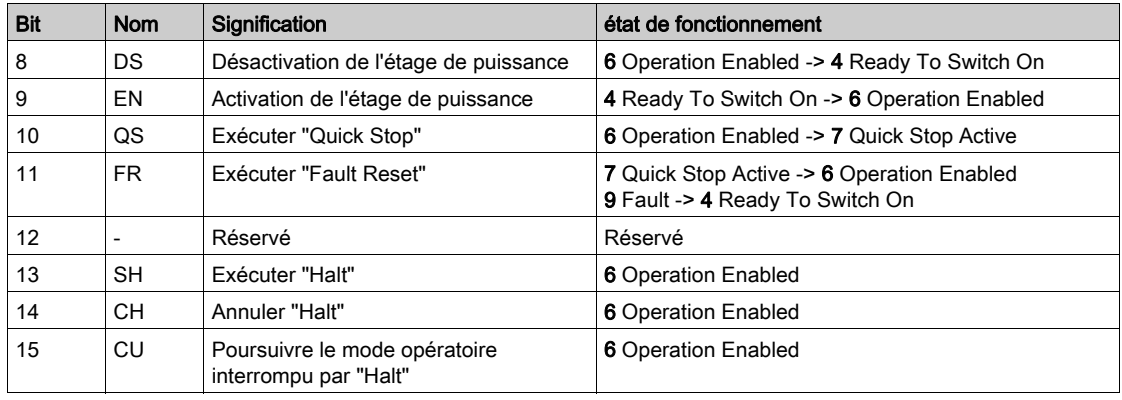

Lors de l'accès, ces bits réagissent à un changement 0->1 pour déclencher la fonction concernée.

Si une requête de modification de l'état de fonctionnement ne peut pas être mise en application, cette requête est ignorée. Il ne se produit aucune réaction à l'erreur.

Le traitement de combinaisons de bits non uniques s'effectue conformément à la liste de priorités suivante (priorité maximale bit 8, priorité la plus faible bit 14 et bit 15) :

- Bit 8 (désactiver étage de puissance) avant bit 9 (activer étage de puissance)
- Bit 10 ("Quick Stop") avant Bit 11 ("Fault Reset")
- Bit 13 (exécuter un "Halt") avant bit 14 (annuler "Halt") et bit 15 (poursuivre mode opératoire interrompu par "Halt")

En cas d'erreur de classe d'erreur 2 ou 3, un "Fault Reset" ne peut être exécuté que si le bit 9 (Activer étage de puissance) n'est plus défini.

# <span id="page-44-1"></span><span id="page-44-0"></span>Sous-chapitre 5.2 Modes opératoires

#### Contenu de ce sous-chapitre

Ce sous-chapitre contient les sujets suivants :

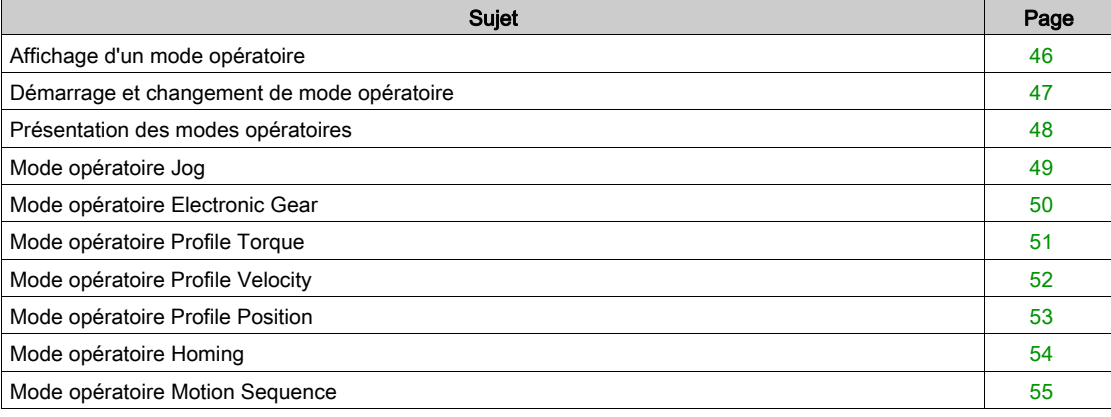

# <span id="page-45-1"></span><span id="page-45-0"></span>Affichage d'un mode opératoire

Le mot "mfStat" permet d'afficher le mode opératoire configuré.

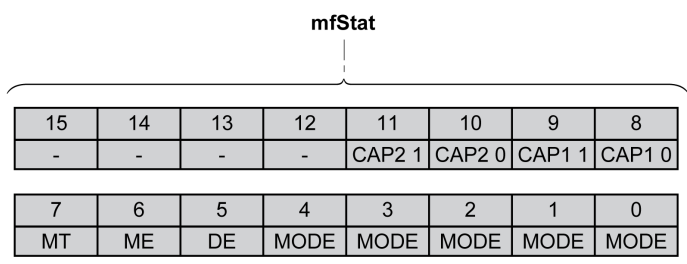

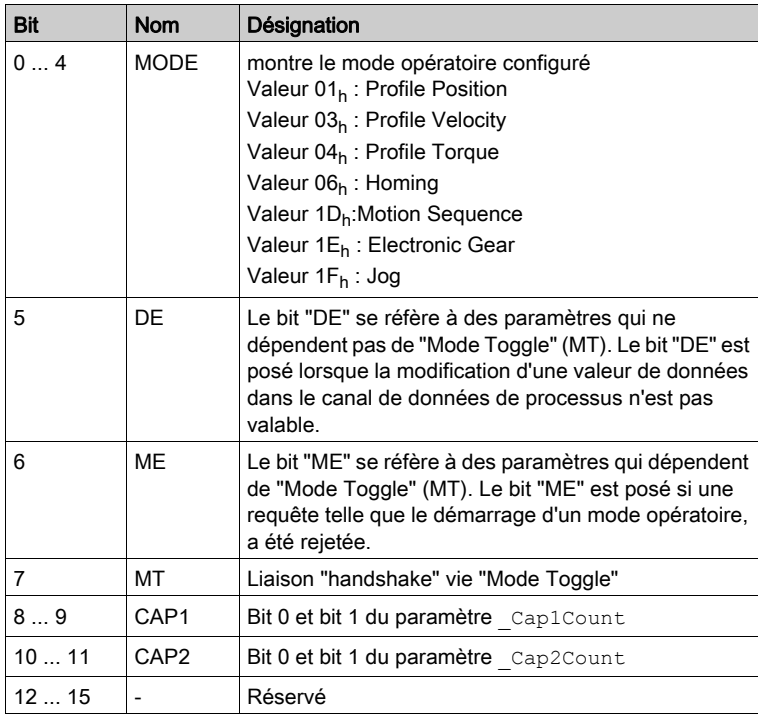

# <span id="page-46-1"></span><span id="page-46-0"></span>Démarrage et changement de mode opératoire

#### Démarrage et changement de mode opératoire

Les bits 0 ... 7 du mot "dmControl" définissent le mode opératoire.

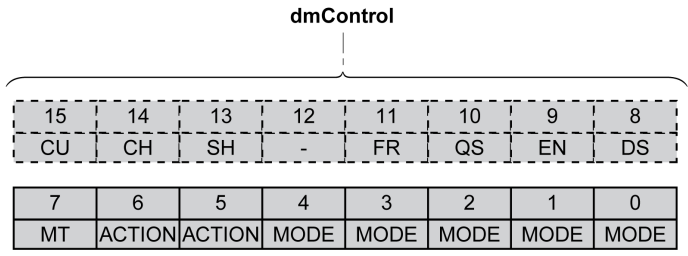

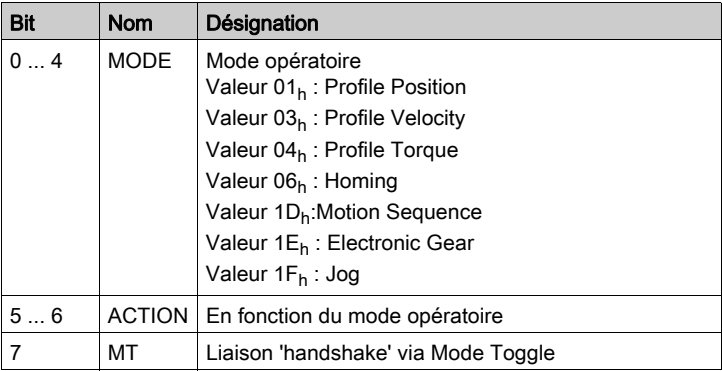

Les valeurs suivantes permettent d'activer le mode opératoire ou de modifier des valeurs cibles :

- Valeurs cibles en fonction du mode opératoire souhaité
- Mode opératoire dans "dmControl", bits 0 ... 4 (MODE).
- l'action pour ce mode opératoire dans le bit 5 et le bit 6 (ACTION)
- $\bullet$  alterner le bit 7 (MT)

Les modes opératoires, fonctions possibles ainsi que les valeurs cibles correspondantes sont expliqués dans les chapitres suivants.

# <span id="page-47-1"></span><span id="page-47-0"></span>Présentation des modes opératoires

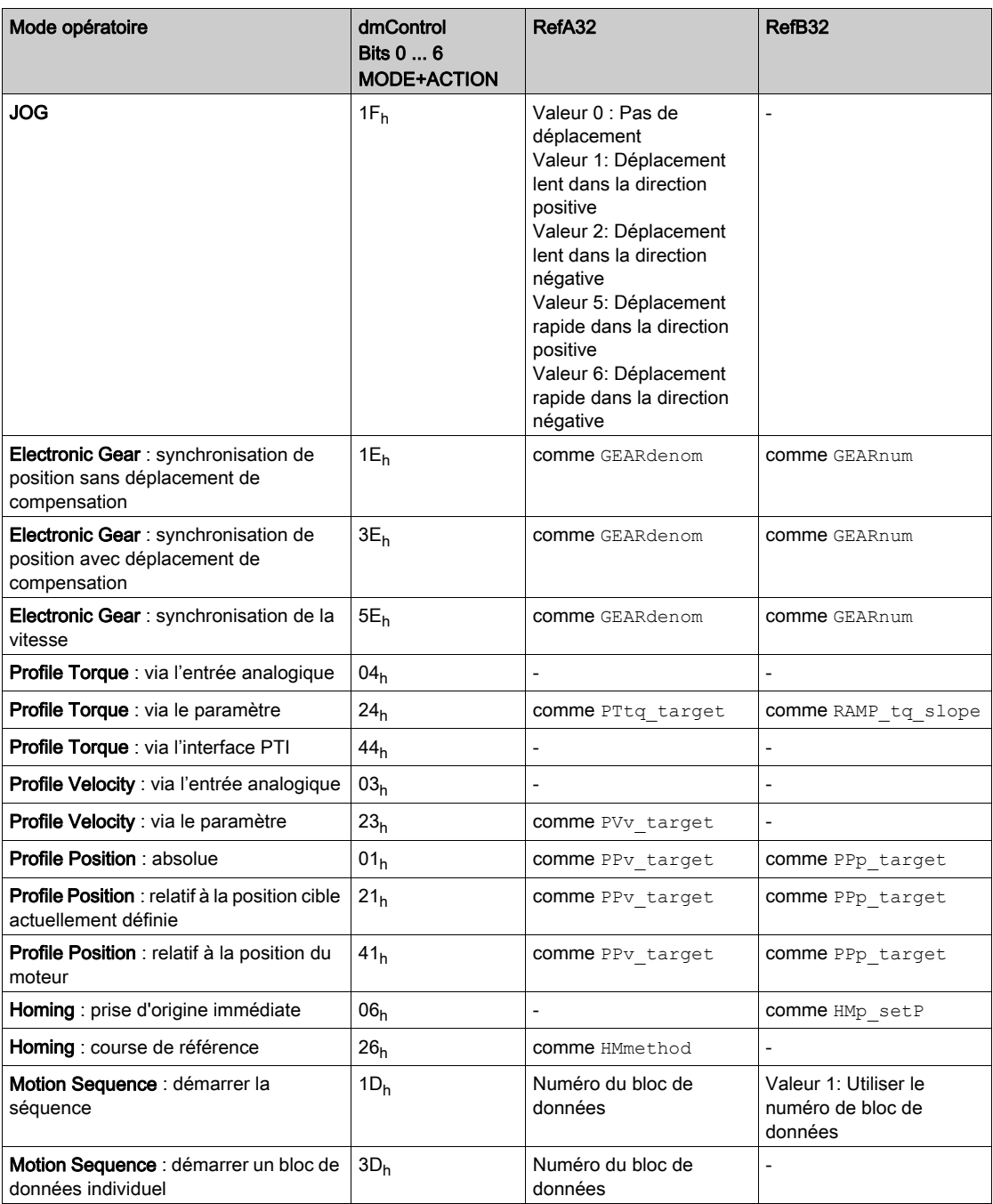

# <span id="page-48-1"></span><span id="page-48-0"></span>Mode opératoire Jog

#### Démarrage du mode opératoire

Le mode opératoire est réglé et démarré dans le canal de données de processus avec les données de sortie.

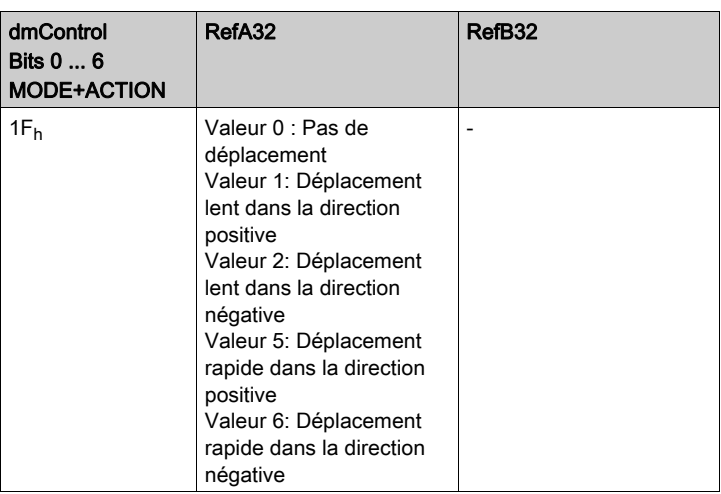

#### Informations d'état

Le mot "driveStat" fournit des informations sur le mode opératoire.

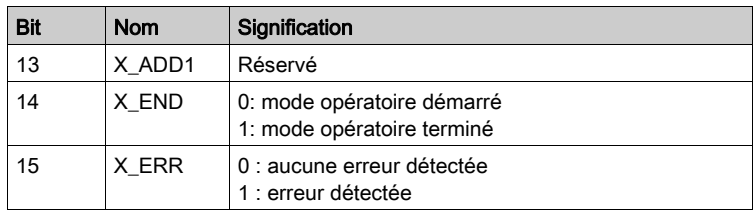

#### Fin du mode opératoire

- Valeur 0 en RefA
- Interruption par "Halt" ou "Quick Stop"
- Interruption par une erreur

# <span id="page-49-1"></span><span id="page-49-0"></span>Mode opératoire Electronic Gear

#### Démarrage du mode opératoire

Le mode opératoire est réglé et démarré dans le canal de données de processus avec les données de sortie.

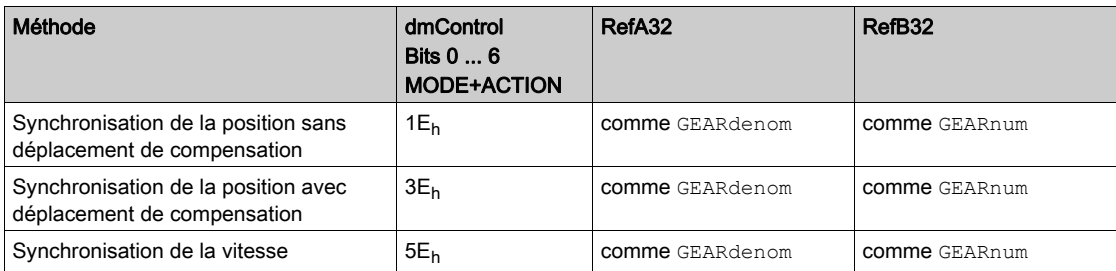

#### Informations d'état

Le mot "driveStat" fournit des informations sur le mode opératoire.

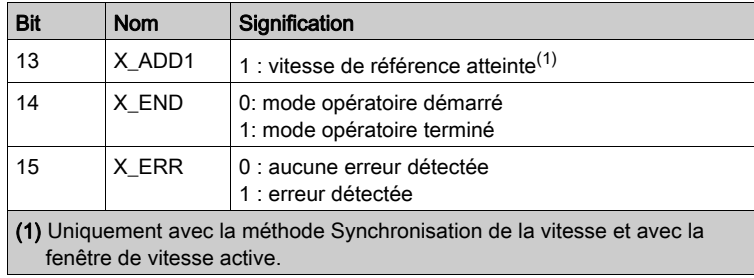

#### Fin du mode opératoire

- Interruption par "Halt" ou "Quick Stop"
- Interruption par une erreur

# <span id="page-50-1"></span><span id="page-50-0"></span>Mode opératoire Profile Torque

#### Démarrage du mode opératoire

Le mode opératoire est réglé et démarré dans le canal de données de processus avec les données de sortie.

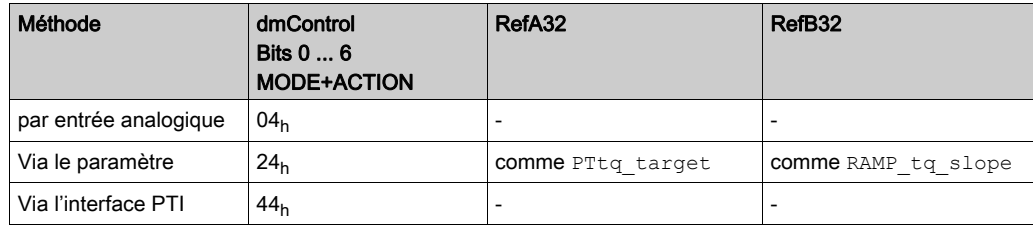

#### Informations d'état

Le mot "driveStat" fournit des informations sur le mode opératoire.

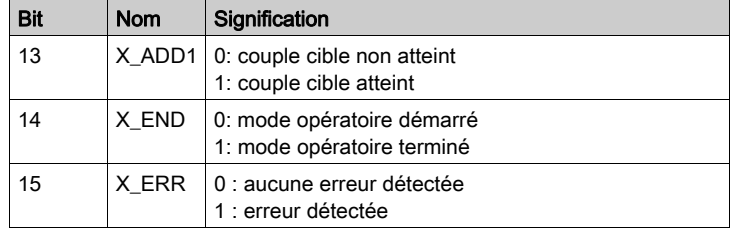

#### Fin du mode opératoire

- Interruption par "Halt" ou "Quick Stop"
- Interruption par une erreur

# <span id="page-51-1"></span><span id="page-51-0"></span>Mode opératoire Profile Velocity

#### Démarrage du mode opératoire

Le mode opératoire est réglé et démarré dans le canal de données de processus avec les données de sortie.

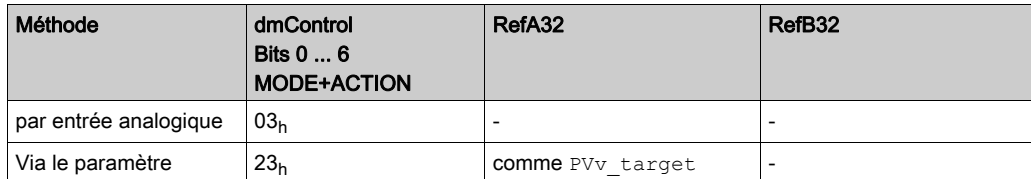

#### Informations d'état

Le mot "driveStat" fournit des informations sur le mode opératoire.

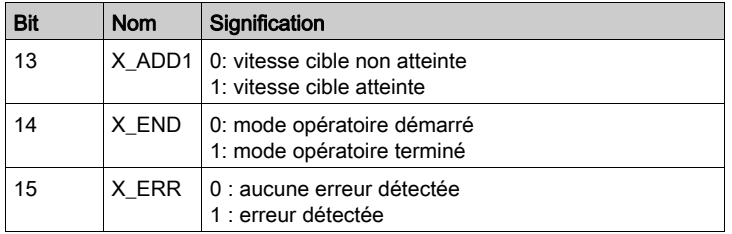

#### Fin du mode opératoire

- Interruption par "Halt" ou "Quick Stop"
- $\bullet$  Interruption par une erreur

# <span id="page-52-1"></span><span id="page-52-0"></span>Mode opératoire Profile Position

#### Démarrage du mode opératoire

Le mode opératoire est réglé et démarré dans le canal de données de processus avec les données de sortie.

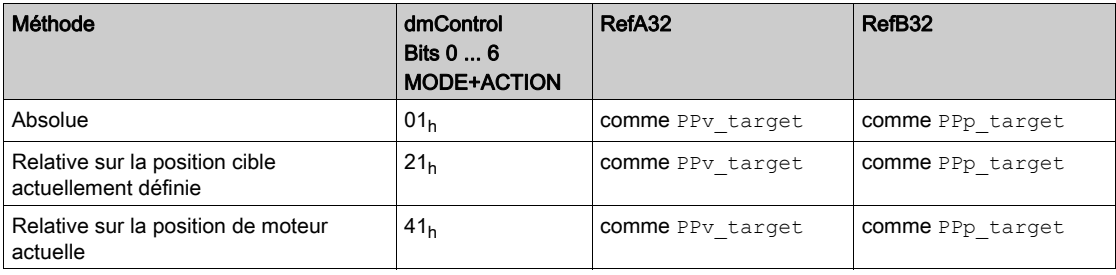

#### Informations d'état

Le mot "driveStat" fournit des informations sur le mode opératoire.

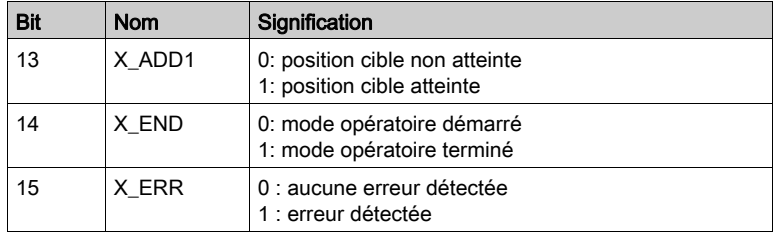

#### Fin du mode opératoire

- Position cible atteinte
- Interruption par "Halt" ou "Quick Stop"
- Interruption par une erreur

# <span id="page-53-1"></span><span id="page-53-0"></span>Mode opératoire Homing

#### Démarrage du mode opératoire

Le mode opératoire est réglé et démarré dans le canal de données de processus avec les données de sortie.

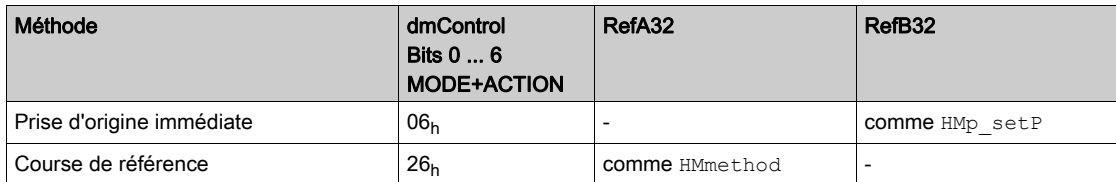

#### Informations d'état

Le mot "driveStat" fournit des informations sur le mode opératoire.

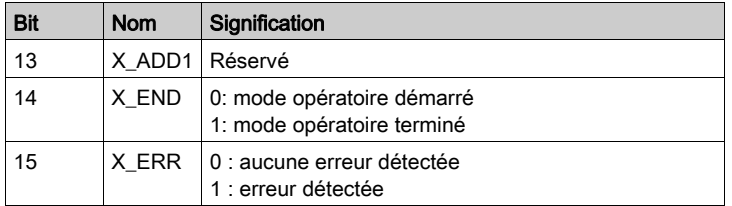

#### Fin du mode opératoire

- Réussite de la prise d'origine
- Interruption par "Halt" ou "Quick Stop"
- Interruption par une erreur

### <span id="page-54-1"></span><span id="page-54-0"></span>Mode opératoire Motion Sequence

#### Démarrage du mode opératoire

Le mode opératoire est réglé et démarré dans le canal de données de processus avec les données de sortie.

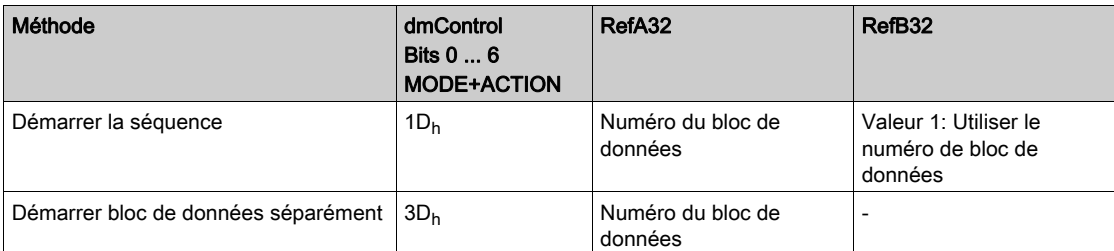

#### Informations d'état

Le mot "driveStat" fournit des informations sur le mode opératoire.

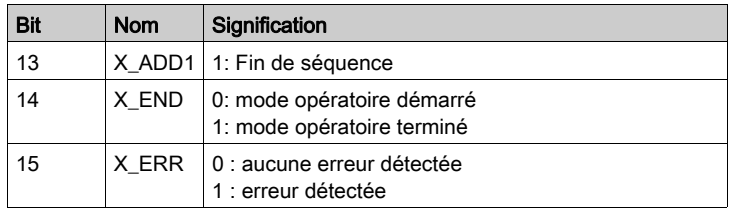

#### Fin du mode opératoire

- Bloc de données séparé terminé
- Bloc de données séparé d'une séquence terminé (Attendre la réalisation de la condition de transition)
- Séquence terminée
- Interruption par "Halt" ou "Quick Stop"
- Interruption par une erreur

# <span id="page-56-0"></span>**Chapitre 6** Diagnostic et élimination d'erreurs

# Contenu de ce chapitre

Ce chapitre contient les sujets suivants :

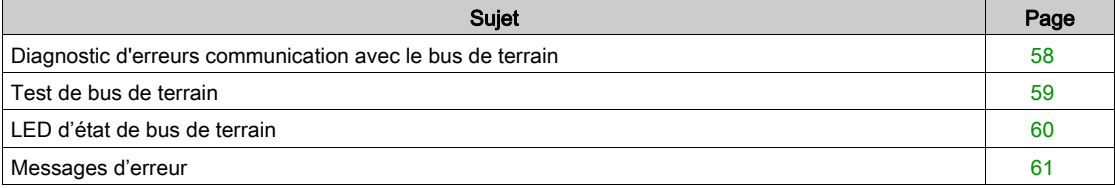

# <span id="page-57-1"></span><span id="page-57-0"></span>Diagnostic d'erreurs communication avec le bus de terrain

#### Vérification des branchements

Afin de pouvoir traiter les messages d'exploitation et d'erreur, il faut que le bus de terrain fonctionne correctement.

S'il s'avère impossible de dialoguer avec l'appareil via le bus de terrain, commencer par vérifier les branchements.

Vérifier les branchements suivants :

- alimentation électrique de l'installation
- branchements d'alimentation
- câble de liaison et câblage du bus de terrain
- Raccordement du bus de terrain

#### Test de fonctionnement, bus de terrain

Si les branchements sont corrects; vérifier si le produit est accessible via le bus de terrain.

### <span id="page-58-1"></span><span id="page-58-0"></span>Test de bus de terrain

#### Test de fonctionnement, bus de terrain

Si les connexions sont correctes, vérifiez les réglages des adresses de bus de terrain. Une fois les données de transmission configurées, testez le mode de bus de terrain.

Outre le fait que le maître connaît le produit via les données figurant dans le fichier GSD et l'adresse, installez un moniteur de bus qui affiche les messages passivement.

- Redémarrez le variateur.
- Observez les messages du réseau qui sont générés immédiatement après la mise sous tension. Lors de l'enregistrement avec un moniteur de bus, il est possible de consulter le temps écoulé entre les messages ainsi que les informations pertinentes du contenu.

#### Erreurs potentielles : adressage, paramétrage, configuration

Si la connexion à l'appareil échoue, vérifiez les points suivants :

- Adressage : l'adresse de l'appareil réseau doit être comprise entre 1 et 126. Chaque appareil du réseau doit posséder une adresse unique.
- Paramétrage : le numéro d'identification paramétré et les paramètres utilisateur doivent correspondre aux valeurs stockées dans le fichier GSD.
- Configuration : la longueur des données dans le sens entrée et sortie doit être identique à la longueur spécifiée dans le fichier GSD.

# <span id="page-59-1"></span><span id="page-59-0"></span>LED d'état de bus de terrain

Les LED d'état de bus de terrain indiquent l'état du bus de terrain.

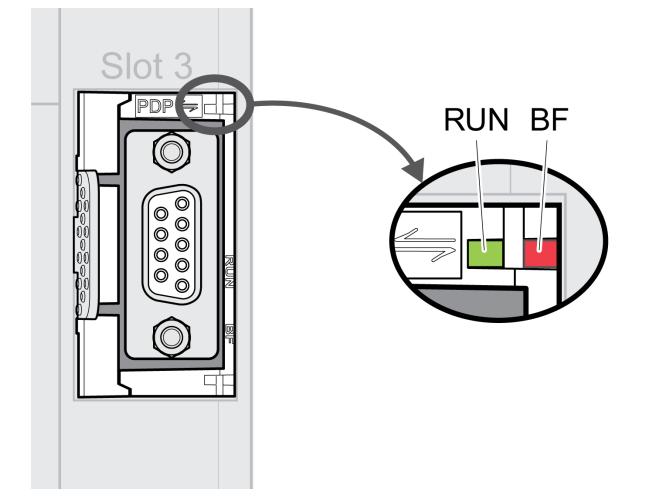

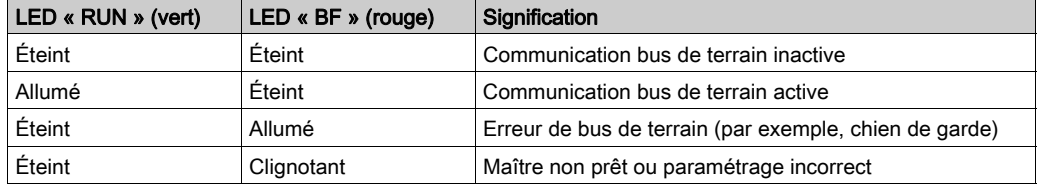

### <span id="page-60-1"></span><span id="page-60-0"></span>Messages d'erreur

#### Présentation

Pendant l'opération sur le réseau, le maître reçoit les messages d'erreur via le bus de terrain.

Les messages d'erreur suivants sont possibles :

- Erreurs synchrones
- Erreurs asynchrones
- Erreurs lors de la commande des modes opératoires via le canal de données de processus.

#### Message d'erreur dans le canal de paramètres

Lorsqu'une commande ne peut pas être traitée sur le canal des paramètres, le maître reçoit de l'esclave un message d'erreur synchrone.

Dans le cas d'un message d'erreur synchrone, ce qui est inscrit dans les données d'entrée :

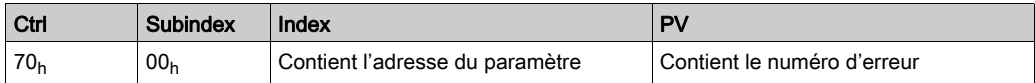

#### Message d'erreur dans le canal de données de processus

Si une commande ne peut pas être traitée dans le canal de données de processus, le bit 6 (ModeError, ME) est activé dans le mot « mfStat » dans les données d'entrée.

Le canal de données de processus permet de transmettre des données comme par exemple, la position et la vitesse. Si les données ne sont pas acceptées, par exemple, valeurs en dehors de la plage de valeurs), le bit 5 (DataErrot, DE) est activé dans le mot « mfStat » dans les données d'entrée.

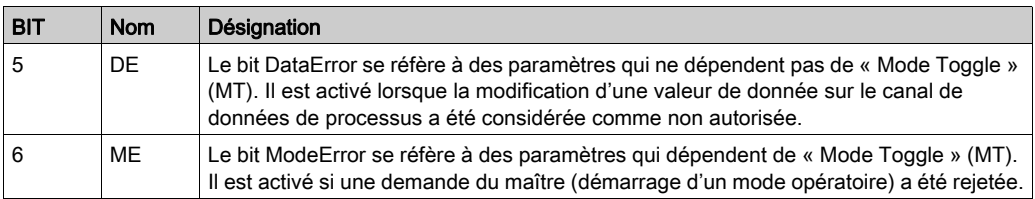

Un déplacement en cours n'est pas interrompu par l'activation de DE ou ME. Afin de déterminer la cause de l'erreur, le maître peut lire le numéro d'erreur à partir des paramètres DataError, 6966:00 et \_ModeError, 6962:00.

Afin de savoir quel paramètre l'activation du bit DE ou du bit ME a déclenché, il est possible de lire la position du paramètre à partir des paramètres DataErrorInfo, 6970:00 et ModeErrorInfo, 6968:00.

Vue d'ensemble de « Drive Profile Lexium 1 »

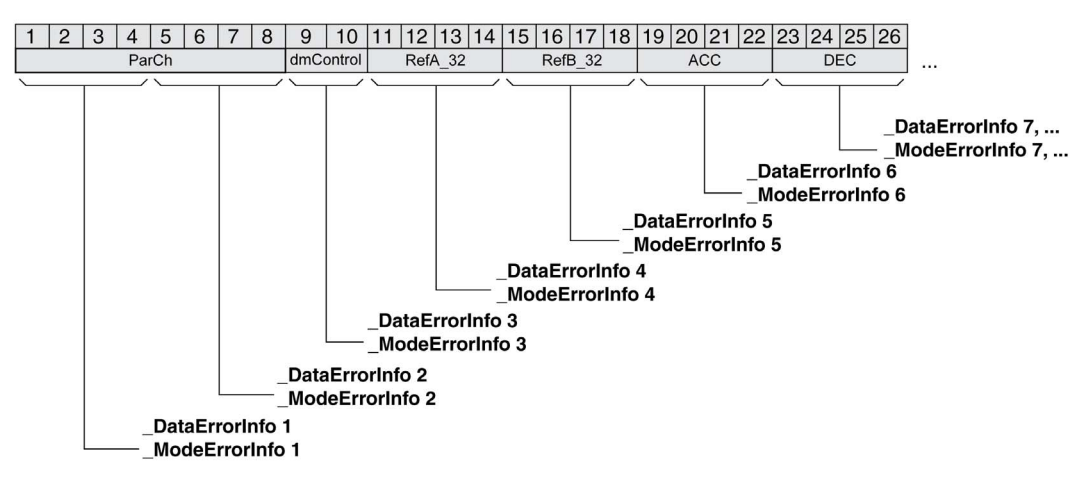

#### Vue d'ensemble de « Drive Profile Lexium 2 »

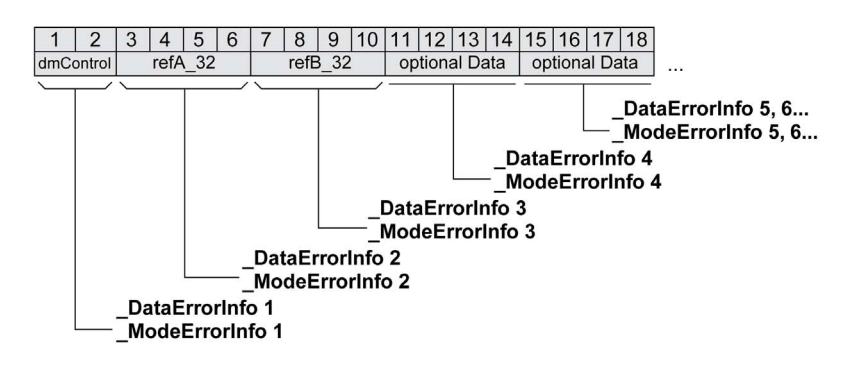

Le message d'erreur est réinitialisé lors de l'envoi de la prochaine trame de données valide.

#### Erreurs asynchrones

Les erreurs asynchrones sont déclenchées par une fonction de surveillance interne (par exemple, Température) ou par une fonction de surveillance externe (par exemple, Fin de course).

Les erreurs asynchrones sont indiquées comme suit :

- Transition vers l'état de fonctionnement 7 Quick Stop Active ou vers l'état de fonctionnement 9 Fault (voir « driveStat », bits 0 ... 3)
- Activation de :
	- « driveStat », bit 6 (message d'erreur avec classe d'erreurs 1 ... 4)
	- « driveStat », bit 7 (message d'erreur avec classe d'erreurs 0)
	- « driveStat », bit 15 (mode opératoire terminé avec message d'erreur).

Les bits d'erreur ont la signification suivante :

 $\bullet$  Bit 6

Message d'erreur avec classe d'erreur 1 ... 4

La cause est inscrite codée en bits dans le paramètre LastError.

 $B$ it 7

Erreur de la classe d'erreur 0

Les informations d'erreur sont inscrites codées en bits dans le paramètre LastWarning.

 $\bullet$  Bit 15

Indique si le mode opératoire a été arrêté par une erreur.

#### <span id="page-61-0"></span>DP-V1 : alarme acyclique avec échange de données MS1

Si l'appareil est exploité en tant que Profibus DP-V1 et qu'il passe à l'état de fonctionnement 9 Fault, l'esclave envoie au maître une trame de données spécifique du fabricant :

Message d'erreur acyclique avec communication MS1 (Esclave - Maître)

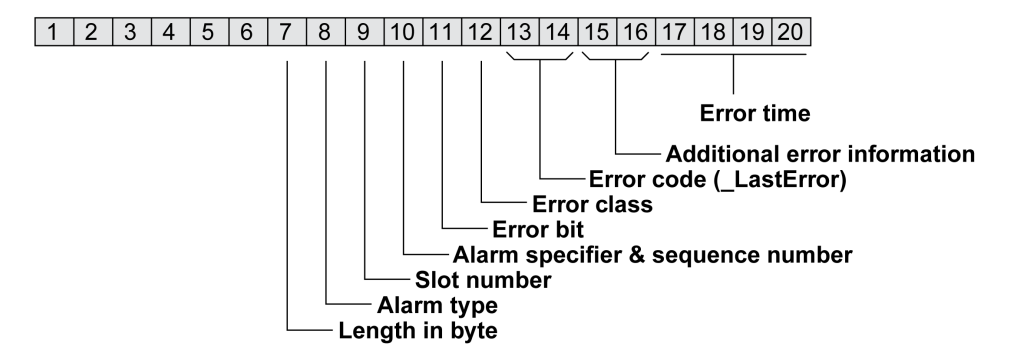

En réponse à cette trame de données, le maître envoie une confirmation (Acknowledge) : Message de confirmation acyclique avec communication MS1 (Maître - Esclave)

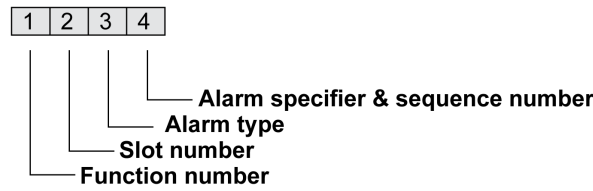

L'envoi de confirmations peut être interdit. Ce réglage est effectué avec l'outil de configuration du maître.

# <span id="page-64-0"></span>**Glossaire**

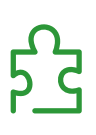

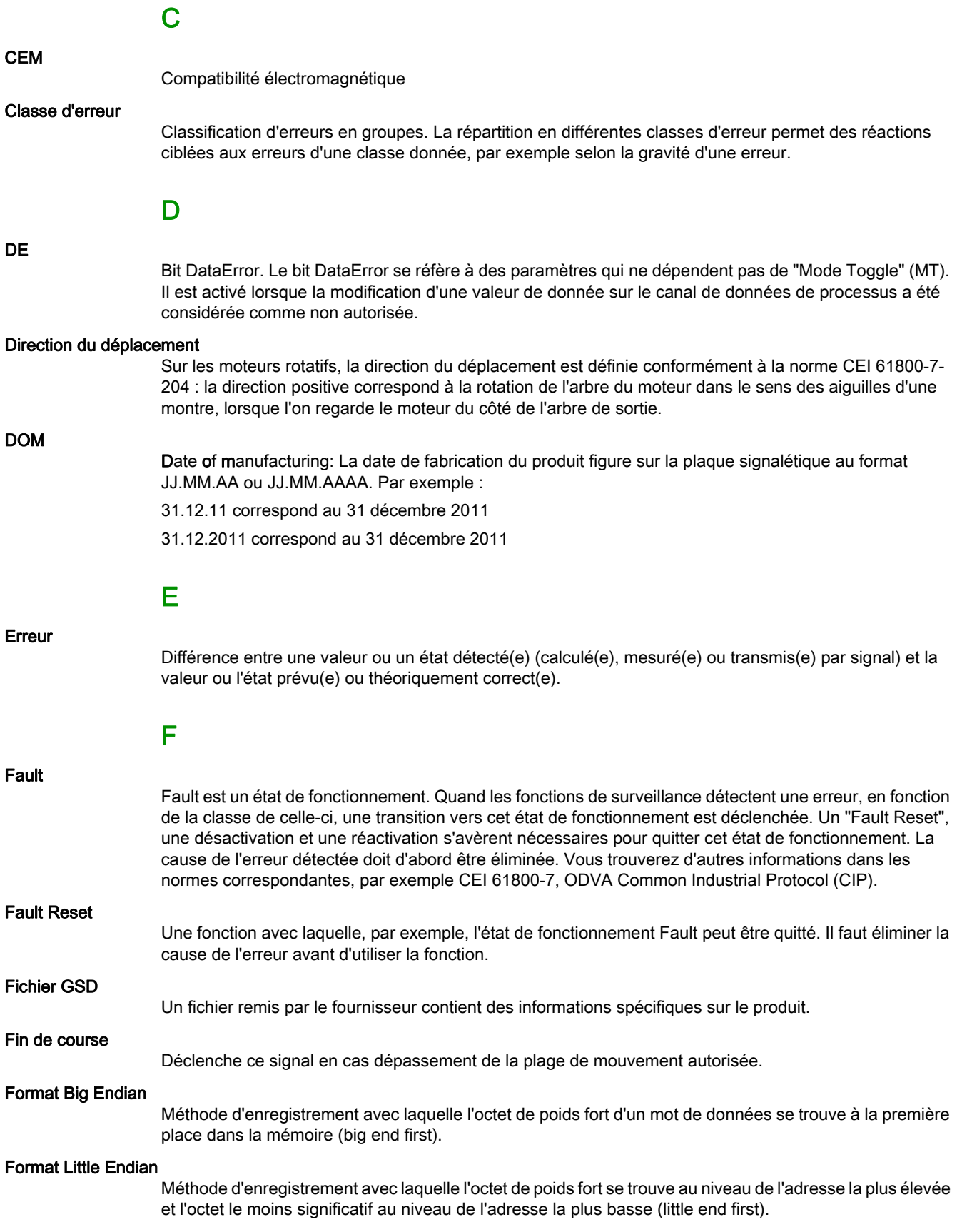

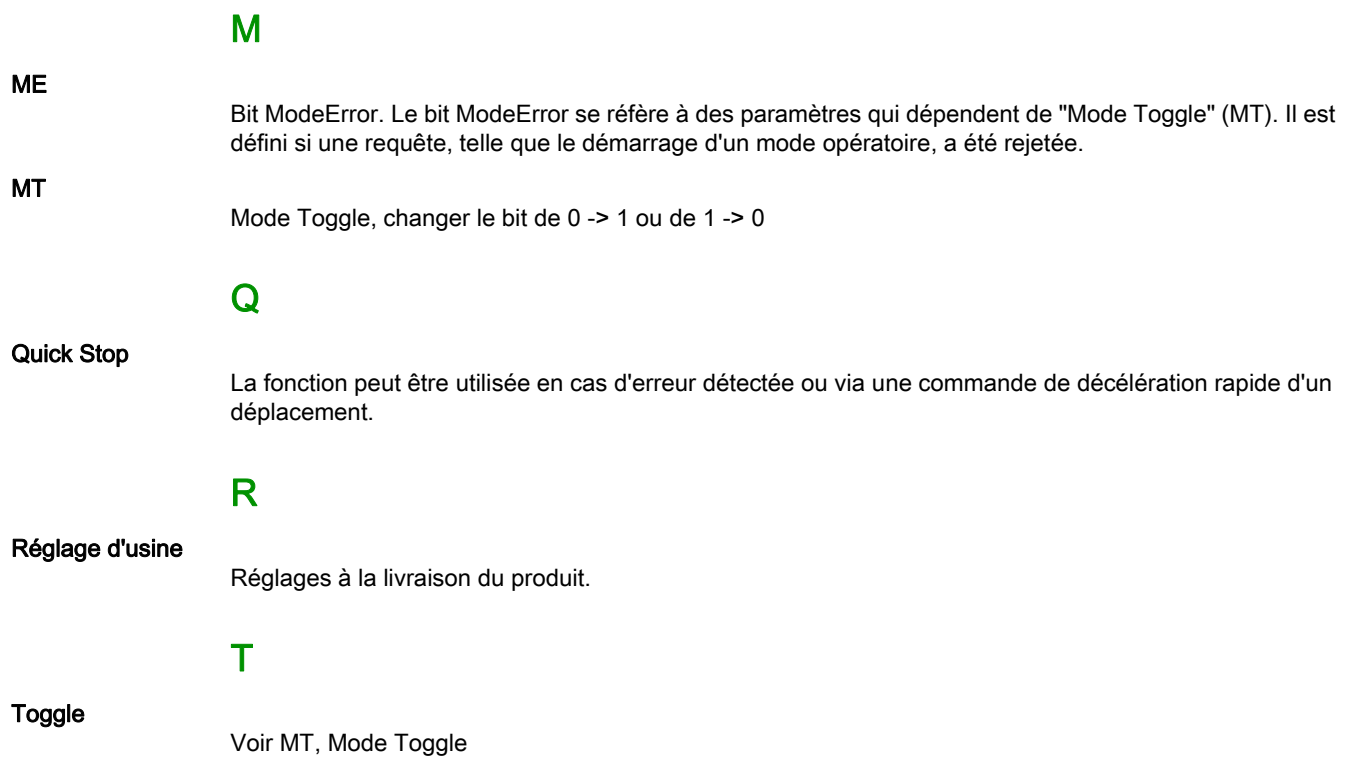

# <span id="page-66-0"></span>Index

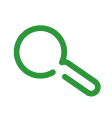

# A

Avant de commencer Informations liées à la sécurité, [5](#page-4-1)

# E

États de fonctionnement, [42](#page-41-0)

# Q

Qualification du personnel, [6](#page-5-0)

# U

utilisation conforme à l'usage prévu, [6](#page-5-1)